### Inspiron 15 5000 Series Servisná príručka

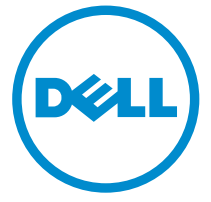

Model počítača: Inspiron 15–5552 Regulačný model: P51F Regulačný typ: P51F005

## Poznámky, upozornenia a výstrahy

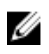

POZNÁMKA: POZNÁMKA uvádza dôležité informácie, ktoré umožňujú lepšie využitie počítača.

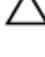

VAROVANIE: UPOZORNENIE označuje možné poškodenie hardvéru alebo stratu údajov a uvádza, ako sa vyhnúť problému.<br>A stratu údajov a uvádza, ako sa vyhnúť problému.

VÝSTRAHA: VÝSTRAHA označuje možné poškodenie majetku, osobné zranenie alebo smrť.

Copyright **©** 2015 Dell Inc. Všetky práva vyhradené. Tento produkt je chránený zákonmi USA a ďalšími medzinárodnými zákonmi o autorských právach a duševnom vlastníctve. Dell™ a logo Dell sú ochrannými známkami spoločnosti Dell Inc. v Spojených štátoch a/alebo ďalších jurisdikciách. Všetky ostatné tu uvedené značky a názvy môžu byť ochranné známky ich príslušných spoločností.

2015 - 06

Rev. A00

## Obsah

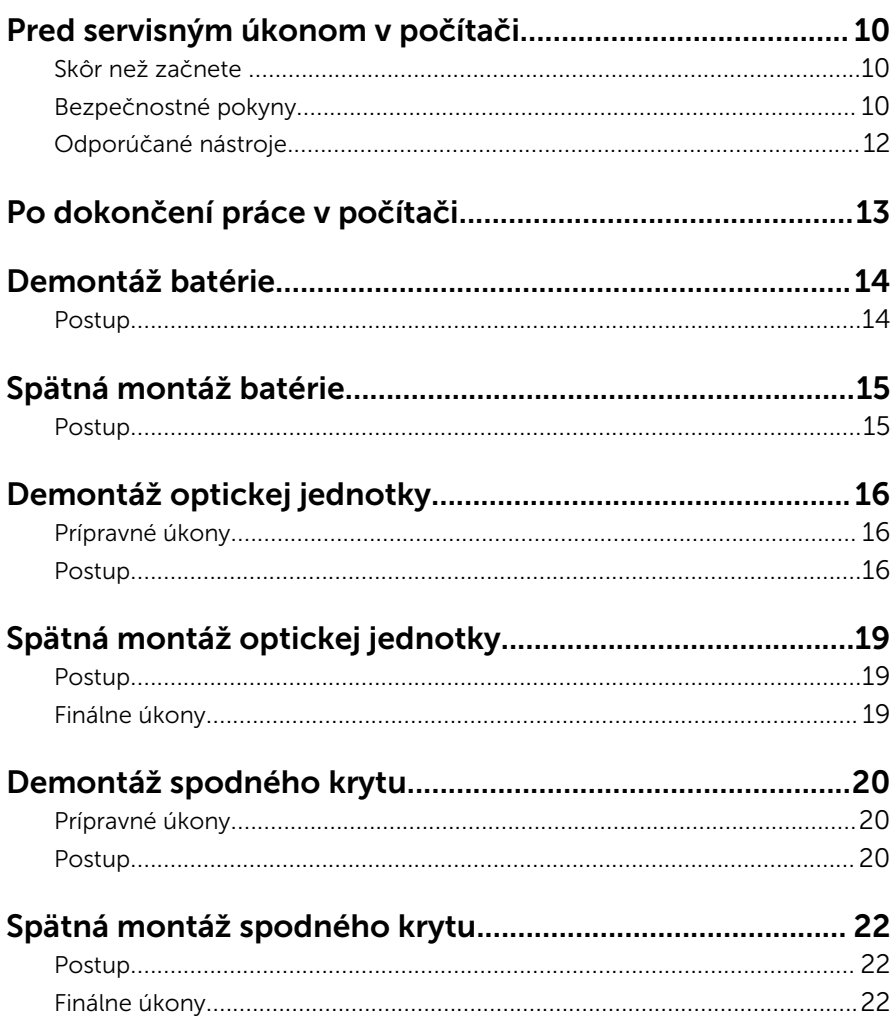

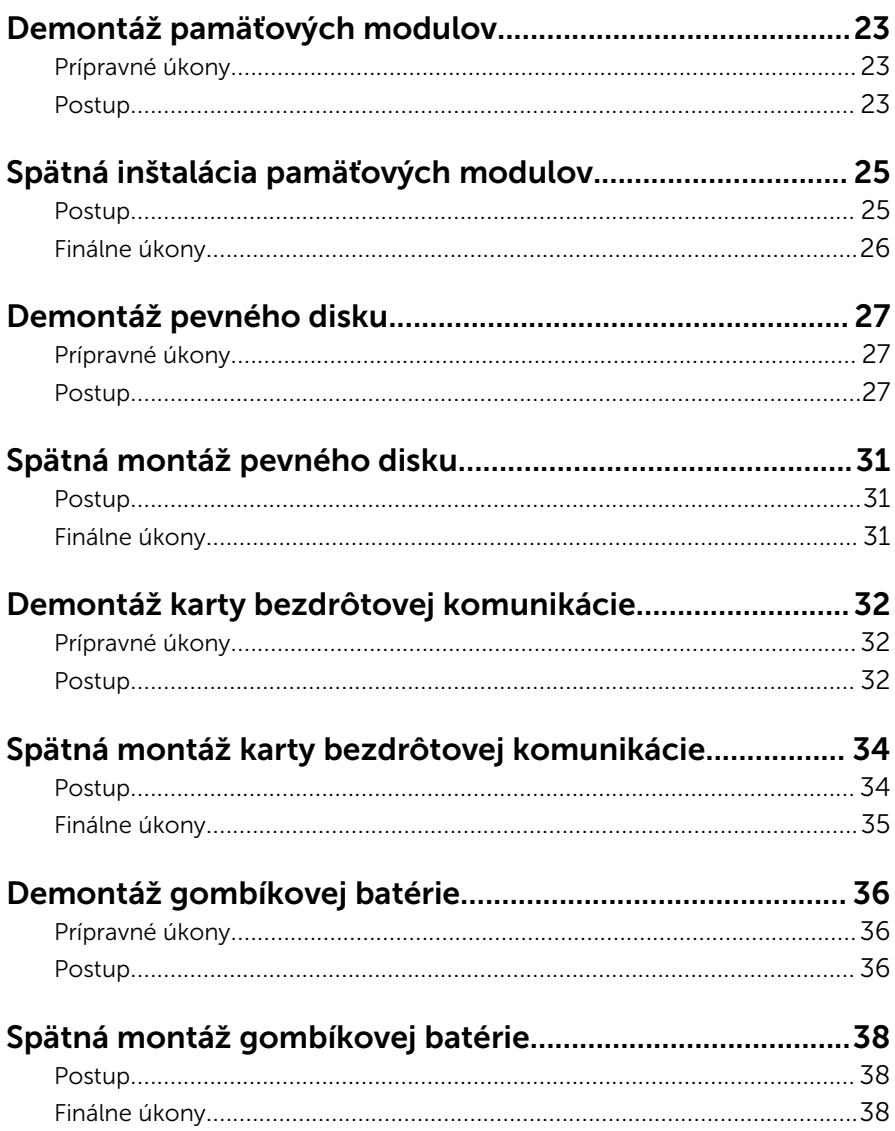

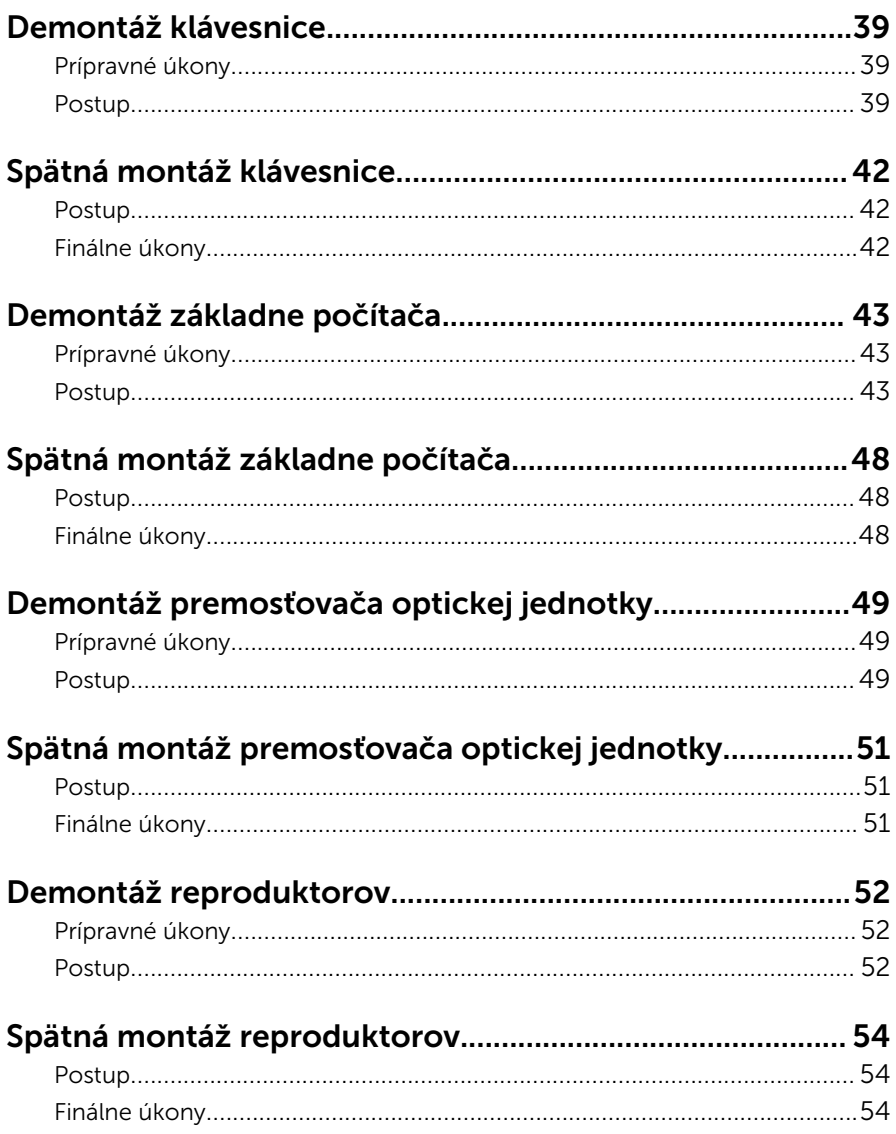

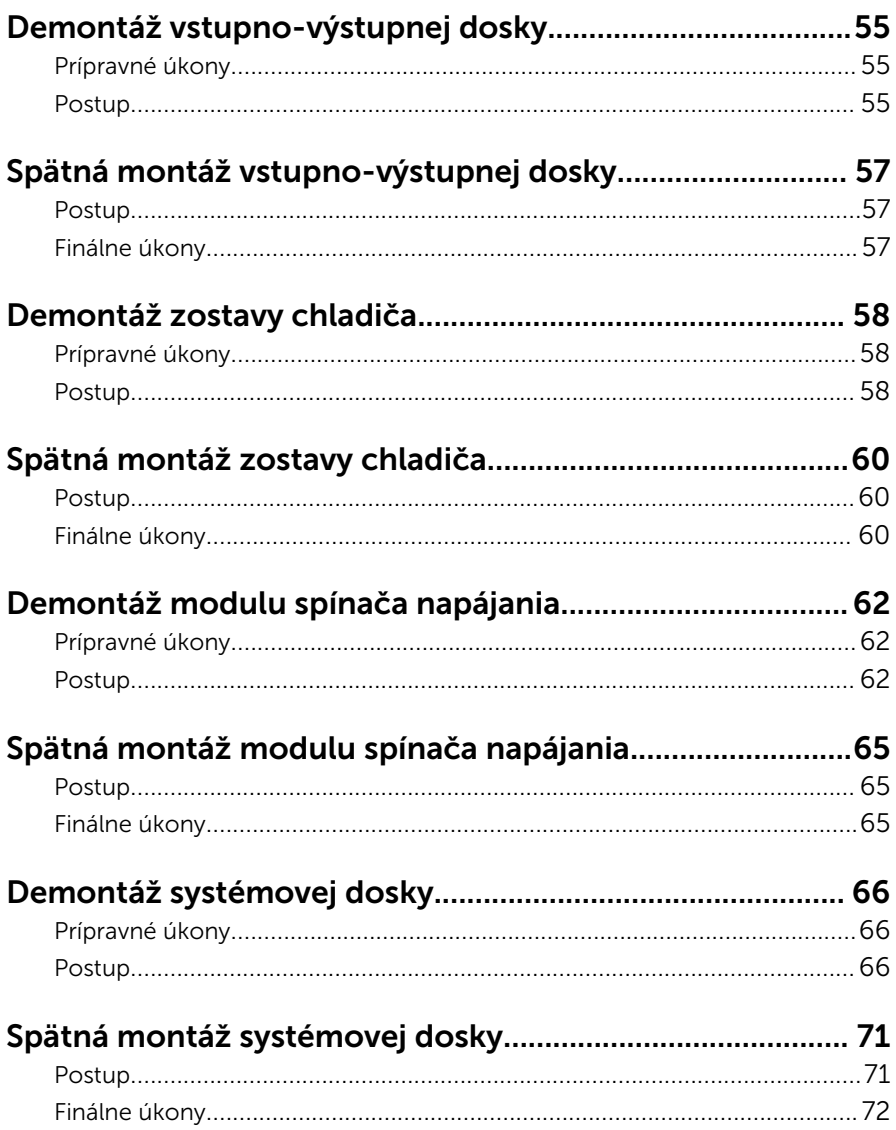

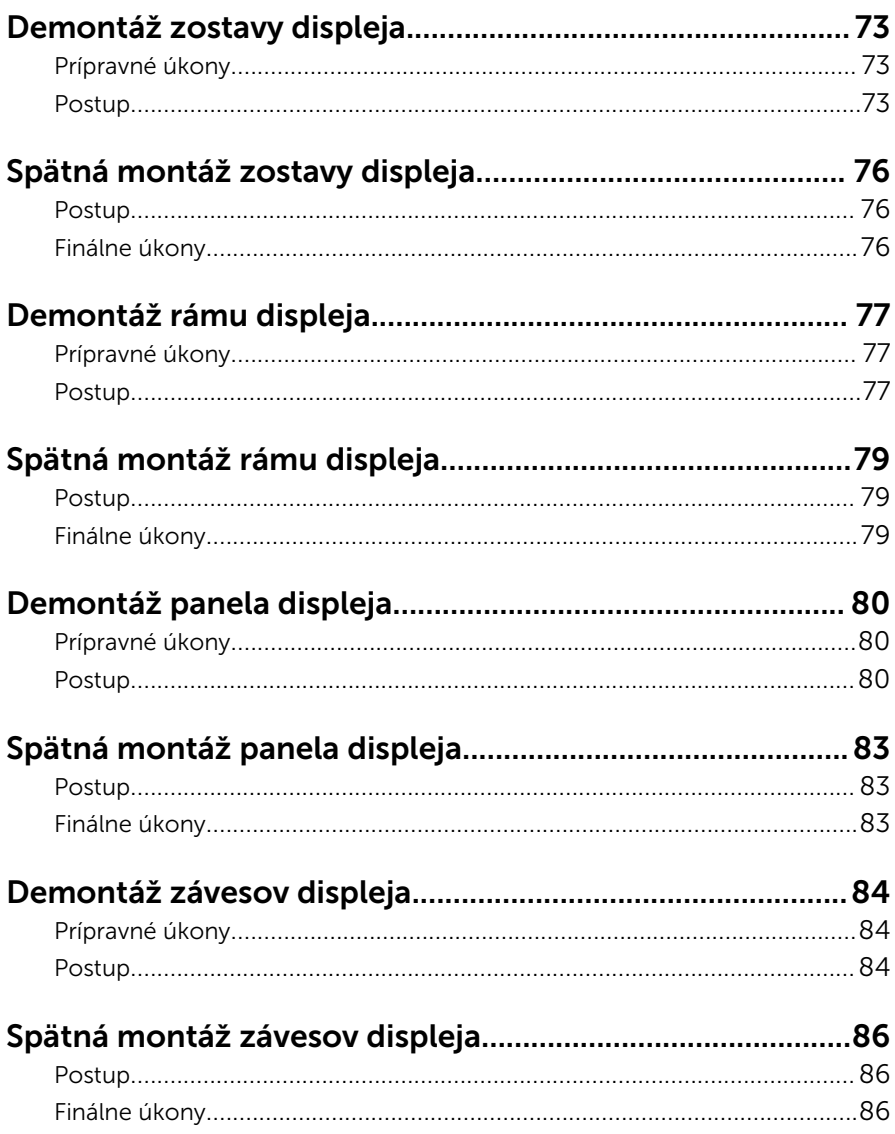

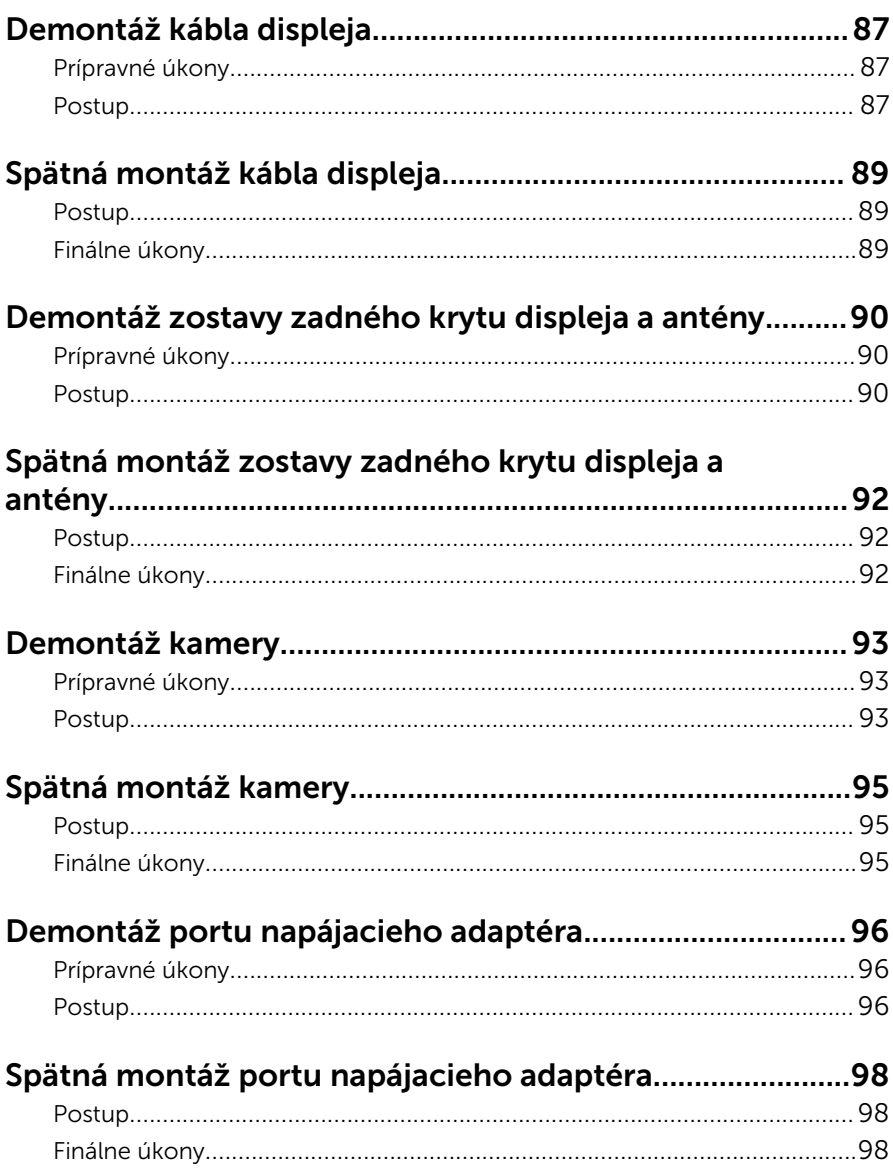

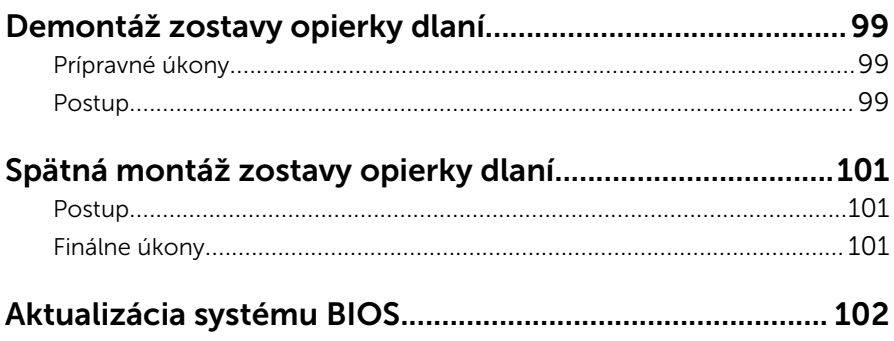

### <span id="page-9-0"></span>Pred servisným úkonom v počítači

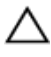

VAROVANIE: Komponenty a karty uchopte za hrany a nedotýkajte sa kolíkov ani kontaktov, aby ste predišli ich poškodeniu.

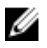

POZNÁMKA: Ilustrácie v tomto dokumente na môžu líšiť od vášho počítača v závislosti od vami objednanej konfigurácie.

### Skôr než začnete

- 1 Uložte a zatvorte všetky otvorené súbory a ukončite všetky otvorené aplikácie.
- 2 Vypnite počítač.
	- Windows 8.1: Na obrazovke Štart kliknite alebo ťuknite na ikonu napájania **>** Vypnúť.
	- Windows 7: Kliknite alebo ťuknite na položky Štart **>** Vypnúť .

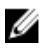

POZNÁMKA: Ak používate iný operačný systém, pokyny na vypnutie nájdete v dokumentácii k operačnému systému.

- 3 Odpojte počítač a všetky pripojené zariadenia z elektrických zásuviek.
- 4 Odpojte všetky káble, ako sú telefónne, sieťové a podobné káble, od svojho počítača.
- 5 Odpojte všetky pripojené zariadenia a periférie, ako sú klávesnica, myš, monitor a podobné, od svojho počítača.
- 6 Vyberte všetky pamäťové karty a optické jednotky z počítača, ak sú prítomné.
- 7 Po odpojení počítača stlačte a podržte tlačidlo napájania na 5 sekúnd, aby ste uzemnili systémovú dosku.

### Bezpečnostné pokyny

Dodržiavaním nasledujúcich bezpečnostných pokynov sa vyhnete prípadnému poškodeniu počítača a zaistíte aj svoju osobnú bezpečnosť.

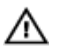

VÝSTRAHA: Skôr než začnete pracovať vo vnútri počítača, prečítajte si bezpečnostné pokyny dodané s počítačom. Ďalšie bezpečnostné overené postupy nájdete na stránke so zákonnými požiadavkami na adrese dell.com/regulatory\_compliance.

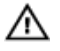

VÝSTRAHA: Pred otvorením krytu a panelov počítača odpojte všetky zdroje napájania. Po dokončení práce vnútri počítača znova nainštalujte všetky kryty, panely a skrutky pred tým, než počítač pripojíte k zdroju napájania.

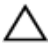

VAROVANIE: Zabezpečte, aby bola pracovná plocha rovná a čistá, aby sa počítač nepoškodil.

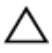

VAROVANIE: Komponenty a karty uchopte za hrany a nedotýkajte sa kolíkov ani kontaktov, aby ste predišli ich poškodeniu.

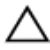

VAROVANIE: Môžete vykonávať iba postupy riešenia problémov a opravy, na ktoré vás oprávňuje dokumentácia k produktu alebo pokyny technickej podpory spoločnosti Dell. Na škody spôsobené opravami, ktoré neboli autorizované spoločnosťou Dell, sa nevzťahuje záruka. Prečítajte si bezpečnostné pokyny priložené k produktu alebo sa nachádzajú na adrese dell.com/regulatory\_compliance.

VAROVANIE: Skôr než sa dotknete akéhokoľvek komponentu vo vnútri počítača, uzemnite sa dotykom nenatretého kovového povrchu, napríklad kovovej zadnej strany počítača. Počas práce sa pravidelne dotýkajte nenatreného kovového povrchu, aby sa rozptýlila statická elektrina, ktorá by mohla poškodiť vnútorné komponenty.

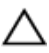

VAROVANIE: Ak odpájate kábel, potiahnite ho za prípojku alebo pevný ťahací jazýček, ale nie za samotný kábel. Niektoré káble majú konektory s poistnými západkami alebo ručnými skrutkami, ktoré je potrebné uvoľniť pred odpojením kábla. Konektory od seba odpájajte rovným smerom – zabránite tým ohnutiu kolíkov konektora. Počas pripájania káblov sa presvedčite, či sú porty a konektory správne orientované a vyrovnané.

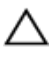

VAROVANIE: Ak chcete odpojiť sieťový kábel, najskôr odpojte kábel z počítača a potom ho odpojte zo sieťového zariadenia.

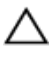

VAROVANIE: Stlačte a vysuňte všetky karty z čítačky pamäťových kariet.

### <span id="page-11-0"></span>Odporúčané nástroje

Postupy uvedené v tomto dokumente môžu vyžadovať použitie nasledujúcich nástrojov:

- Krížový skrutkovač
- Plastové páčidlo

# <span id="page-12-0"></span>Po dokončení práce v počítači

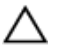

#### VAROVANIE: Voľné alebo uvoľnené skrutky vo vnútri počítača môžu vážne poškodiť počítač.

- 1 Zaskrutkujte späť všetky skrutky a skontrolujte, či v počítači nezostali žiadne voľné skrutky.
- 2 Pripojte všetky externé zariadenia, periférie a káble, ktoré ste odpojili pred začatím práce na počítači.
- 3 Zasuňte späť pamäťové karty, disky a ostatné súčasti, ktoré ste odstránili pred začatím práce na počítači.
- 4 Pripojte počítač a všetky pripojené zariadenia k ich elektrickým zásuvkám.
- 5 Zapnite počítač.

## <span id="page-13-0"></span>Demontáž batérie

VÝSTRAHA: Pred prácou vnútri počítača si prečítajte bezpečnostné pokyny, ktoré ste dostali s vaším počítačom, a postupujte podľa pokynov v časti [Pred servisným úkonom v počítači](#page-9-0). Po dokončení práce v počítači postupujte podľa pokynov v časti [Po dokončení práce](#page-12-0) [v počítači](#page-12-0). Ďalšie overené postupy týkajúce sa bezpečnosti nájdete na stránke so zákonnými požiadavkami na adrese dell.com/ regulatory\_compliance.

#### Postup

- 1 Zatvorte displej a prevráťte počítač.
- 2 Posuňte západku batérie do odomknutej polohy.
- 3 Prstami nadvihnite batériu do uhla a vyberte ju zo základne počítača.

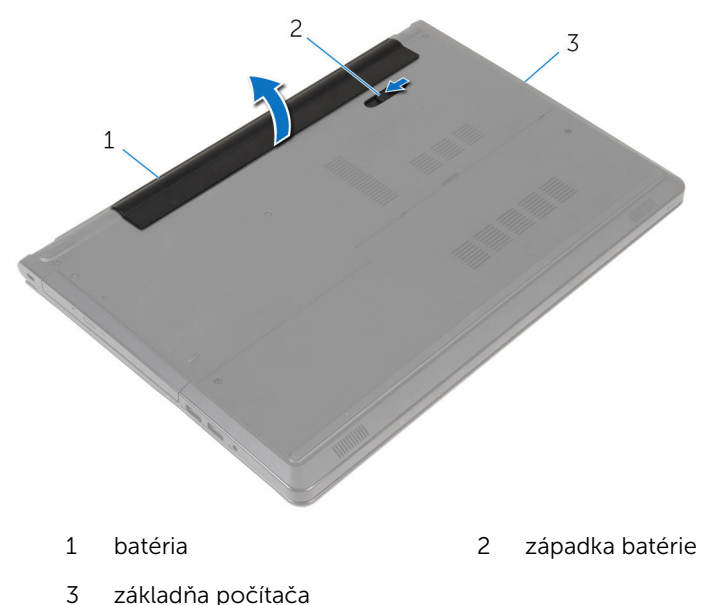

4 Obráťte počítač, otvorte displej a stlačením spínača napájania na päť sekúnd uzemnite počítač.

## <span id="page-14-0"></span>Spätná montáž batérie

VÝSTRAHA: Pred prácou vnútri počítača si prečítajte bezpečnostné pokyny, ktoré ste dostali s vaším počítačom, a postupujte podľa pokynov v časti [Pred servisným úkonom v počítači](#page-9-0). Po dokončení práce v počítači postupujte podľa pokynov v časti [Po dokončení práce](#page-12-0) [v počítači](#page-12-0). Ďalšie overené postupy týkajúce sa bezpečnosti nájdete na stránke so zákonnými požiadavkami na adrese dell.com/ regulatory\_compliance.

#### Postup

Zasuňte západky na batérii do otvorov v šachte batérie a batériu zacvaknite na miesto.

## <span id="page-15-0"></span>Demontáž optickej jednotky

VÝSTRAHA: Pred prácou vnútri počítača si prečítajte bezpečnostné pokyny, ktoré ste dostali s vaším počítačom, a postupujte podľa pokynov v časti [Pred servisným úkonom v počítači](#page-9-0). Po dokončení práce v počítači postupujte podľa pokynov v časti [Po dokončení práce](#page-12-0) [v počítači](#page-12-0). Ďalšie overené postupy týkajúce sa bezpečnosti nájdete na stránke so zákonnými požiadavkami na adrese dell.com/ regulatory\_compliance.

### Prípravné úkony

Demontujte [batériu](#page-13-0).

### Postup

- 1 Odskrutkujte skrutku, ktorou je zostava optickej jednotky pripevnená k základni počítača.
- 2 Pomocou plastového páčidla vytlačte optickú jednotku zo zásuvky a uvoľnite zostavu optickej jednotky zo šachty optickej jednotky.

Vysuňte zostavu optickej jednotky zo šachty optickej jednotky.

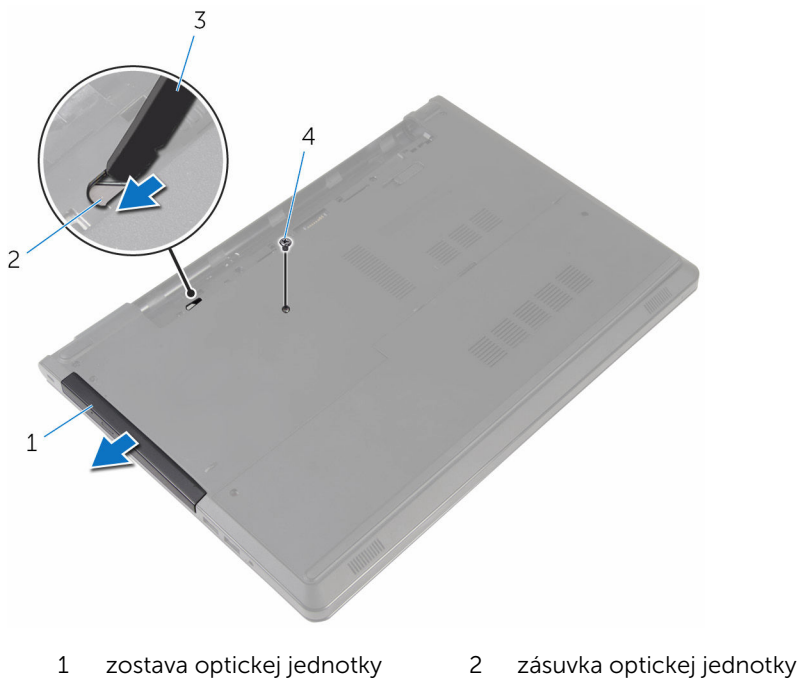

- plastové páčidlo 4 skrutka
- -
- Opatrne vytiahnite rám optickej jednotky a odnímte ho z optickej jednotky.

5 Odskrutkujte skrutky, ktoré zaisťujú konzolu optickej jednotky k optickej jednotke, a demontujte konzolu optickej jednotky.

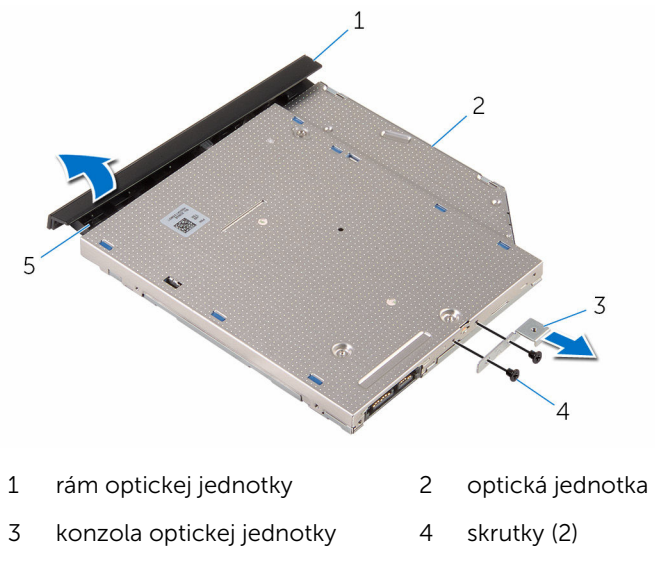

západka

## <span id="page-18-0"></span>Spätná montáž optickej jednotky

VÝSTRAHA: Pred prácou vnútri počítača si prečítajte bezpečnostné pokyny, ktoré ste dostali s vaším počítačom, a postupujte podľa pokynov v časti [Pred servisným úkonom v počítači](#page-9-0). Po dokončení práce v počítači postupujte podľa pokynov v časti [Po dokončení práce](#page-12-0) <mark>[v počítači](#page-12-0)</mark>. Ďalšie overené postupy týkajúce sa bezpečnosti nájdete na stránke so zákonnými požiadavkami na adrese dell.com/ regulatory\_compliance.

### Postup

- 1 Zarovnajte otvory pre skrutky na konzole optickej jednotky s otvormi pre skrutky na optickej jednotke.
- 2 Zaskrutkujte späť skrutky, ktoré pripevňujú konzolu optickej jednotky k optickej jednotke.
- 3 Zarovnajte západky na ráme optickej jednotky s otvormi na optickej jednotke a zacvaknite rám na miesto.
- 4 Posuňte zostavu optickej jednotky do panelu optickej jednotky a skrutkový otvor na konzole optickej jednotky zarovnajte so skrutkovým otvorom na základni počítača.
- 5 Zaskrutkujte späť skrutku, ktorou je zostava optickej jednotky pripevnená k základni počítača.

### Finálne úkony

Namontujte späť [batériu](#page-14-0).

## <span id="page-19-0"></span>Demontáž spodného krytu

VÝSTRAHA: Pred prácou vnútri počítača si prečítajte bezpečnostné pokyny, ktoré ste dostali s vaším počítačom, a postupujte podľa pokynov v časti [Pred servisným úkonom v počítači](#page-9-0). Po dokončení práce v počítači postupujte podľa pokynov v časti [Po dokončení práce](#page-12-0) [v počítači](#page-12-0). Ďalšie overené postupy týkajúce sa bezpečnosti nájdete na stránke so zákonnými požiadavkami na adrese dell.com/ regulatory\_compliance.

### Prípravné úkony

Demontujte [batériu](#page-13-0).

### Postup

- 1 Zatvorte displej a prevráťte počítač.
- 2 Odstráňte skrutku, ktorá drží spodný kryt na základni počítača.
- 3 Končekmi prstov vypáčte kryt základne počnúc od horného okraja a vyberte ho zo základne počítača.

Vyberte spodný kryt zo základne počítača.

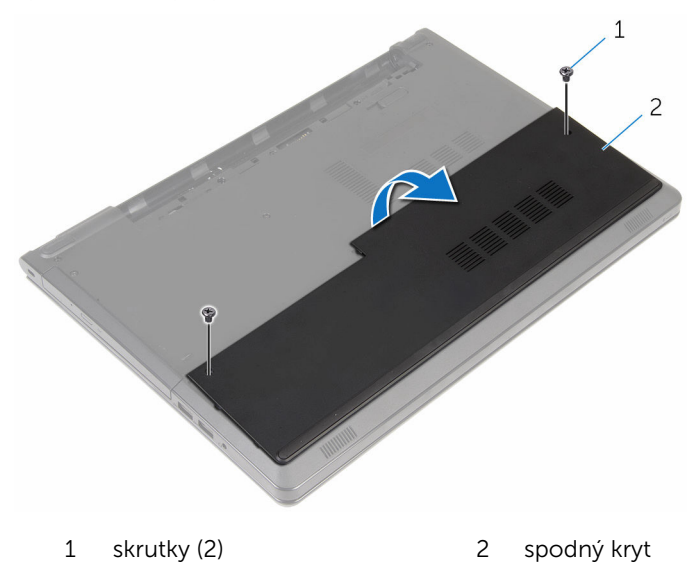

## <span id="page-21-0"></span>Spätná montáž spodného krytu

VÝSTRAHA: Pred prácou vnútri počítača si prečítajte bezpečnostné ∧ pokyny, ktoré ste dostali s vaším počítačom, a postupujte podľa pokynov v časti [Pred servisným úkonom v počítači](#page-9-0). Po dokončení práce v počítači postupujte podľa pokynov v časti [Po dokončení práce](#page-12-0) [v počítači](#page-12-0). Ďalšie overené postupy týkajúce sa bezpečnosti nájdete na stránke so zákonnými požiadavkami na adrese dell.com/ regulatory\_compliance.

### Postup

- 1 Zasuňte spodný kryt do základne počítača a zatlačte spodný kryt na miesto.
- 2 Zaskrutkujte skrutky, ktoré držia spodný kryt na základni počítača.

### Finálne úkony

Namontujte späť [batériu](#page-14-0).

### <span id="page-22-0"></span>Demontáž pamäťových modulov

VÝSTRAHA: Pred prácou vnútri počítača si prečítajte bezpečnostné ∧ pokyny, ktoré ste dostali s vaším počítačom, a postupujte podľa pokynov v časti [Pred servisným úkonom v počítači](#page-9-0). Po dokončení práce v počítači postupujte podľa pokynov v časti [Po dokončení práce](#page-12-0) [v počítači](#page-12-0). Ďalšie overené postupy týkajúce sa bezpečnosti nájdete na stránke so zákonnými požiadavkami na adrese dell.com/ regulatory\_compliance.

### Prípravné úkony

- 1 Demontujte [batériu](#page-13-0).
- 2 Demontujte [spodný kryt](#page-19-0).

#### Postup

- POZNÁMKA: Počet pamäťových modulov sa môže líšiť vo vašom Ø počítači v závislosti od vami objednanej konfigurácie.
- 1 Na koncoch zásuvky pamäťového modulu prstami opatrne roztiahnite istiace spony, kým sa pamäťový modul nevysunie.

Vyberte pamäťový modul zo zásuvky pamäťového modulu.

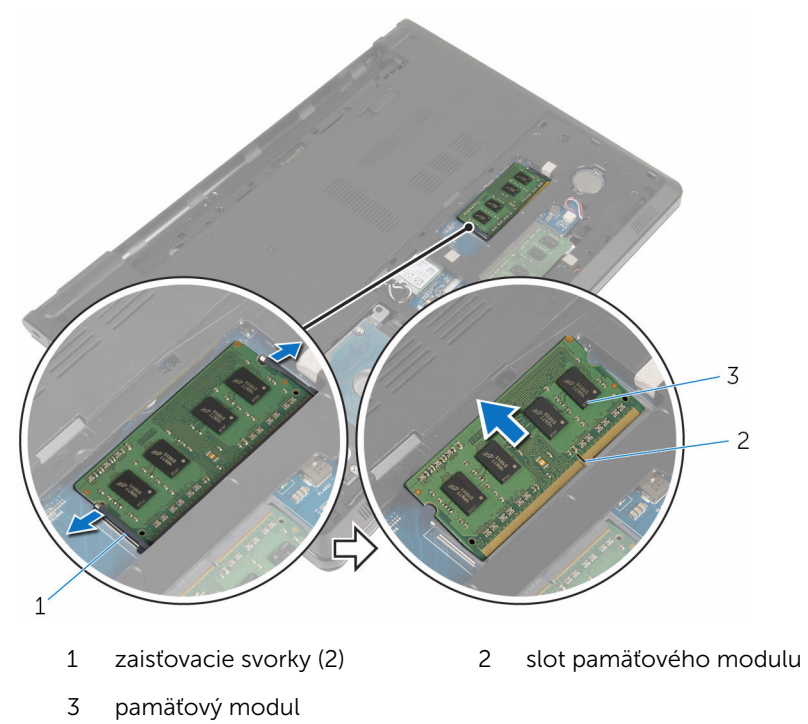

### <span id="page-24-0"></span>Spätná inštalácia pamäťových modulov

VÝSTRAHA: Pred prácou vnútri počítača si prečítajte bezpečnostné pokyny, ktoré ste dostali s vaším počítačom, a postupujte podľa pokynov v časti [Pred servisným úkonom v počítači](#page-9-0). Po dokončení práce v počítači postupujte podľa pokynov v časti [Po dokončení práce](#page-12-0) [v počítači](#page-12-0). Ďalšie overené postupy týkajúce sa bezpečnosti nájdete na stránke so zákonnými požiadavkami na adrese dell.com/ regulatory compliance.

### Postup

1 Zarovnajte drážku pamäťového modulu so západkou na zásuvke pamäťového modulu.

<span id="page-25-0"></span>2 Zasuňte pevne pamäťový modul do zásuvky pod daným uhlom a potom ho zatlačte smerom nadol, až kým s cvaknutím nezapadne na miesto.

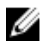

POZNÁMKA: Ak nepočujete cvaknutie, vyberte pamäťový modul a znova ho nainštalujte.

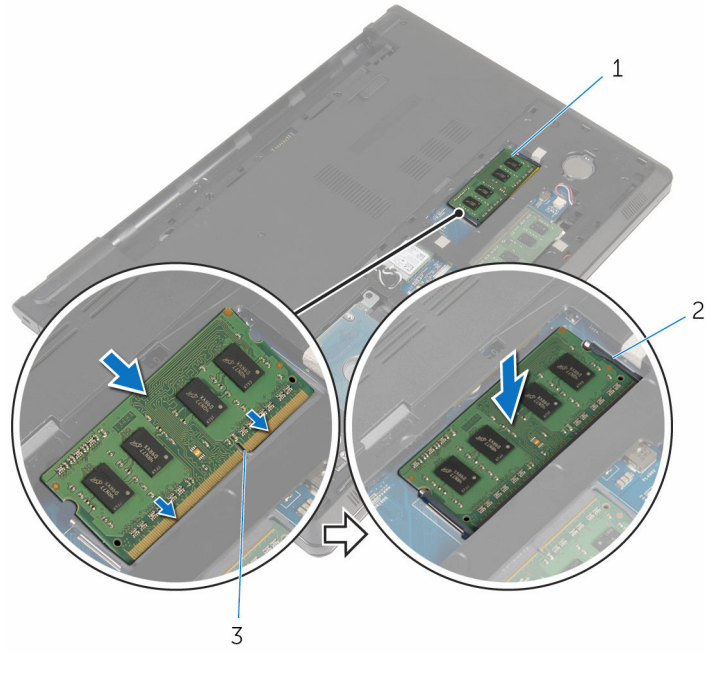

- 1 pamäťový modul 2 zaisťovacie svorky (2)
- 3 slot pamäťového modulu

### Finálne úkony

- 1 Namontujte späť [spodný kryt.](#page-21-0)
- 2 Namontujte späť [batériu](#page-14-0).

## <span id="page-26-0"></span>Demontáž pevného disku

VÝSTRAHA: Pred prácou vnútri počítača si prečítajte bezpečnostné pokyny, ktoré ste dostali s vaším počítačom, a postupujte podľa pokynov v časti [Pred servisným úkonom v počítači](#page-9-0). Po dokončení práce v počítači postupujte podľa pokynov v časti [Po dokončení práce](#page-12-0) [v počítači](#page-12-0). Ďalšie overené postupy týkajúce sa bezpečnosti nájdete na stránke so zákonnými požiadavkami na adrese dell.com/ regulatory\_compliance.

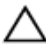

VAROVANIE: Pevné disky sú krehké. Počas manipulácie s pevným diskom buďte opatrní.

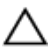

VAROVANIE: Nedemontujte pevný disk, ak je počítač v režime spánku alebo je zapnutý, aby nedošlo k strate údajov.

### Prípravné úkony

- 1 Demontujte [batériu](#page-13-0).
- 2 Demontujte [spodný kryt](#page-19-0)

### Postup

- 1 Zdvihnite západku a potiahnutím ťahacieho jazýčka odpojte kábel pevného disku od systémovej dosky.
- 2 Odskrutkujte skrutky, ktorými je zostava pevného disku pripevnená k základni počítača.

Vyberte zostavu pevného disku zo základne počítača pomocou ťahacieho jazýčka pevného disku.

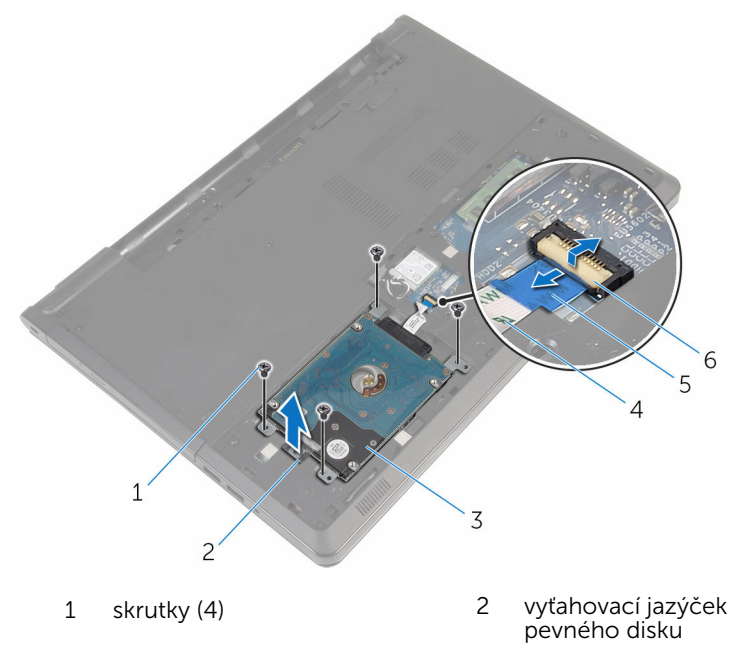

- 3 zostava pevného disku kábel pevného disku
- vyťahovacia úchytka 6 západka
- -

Odpojte premosťovač z pevného disku.

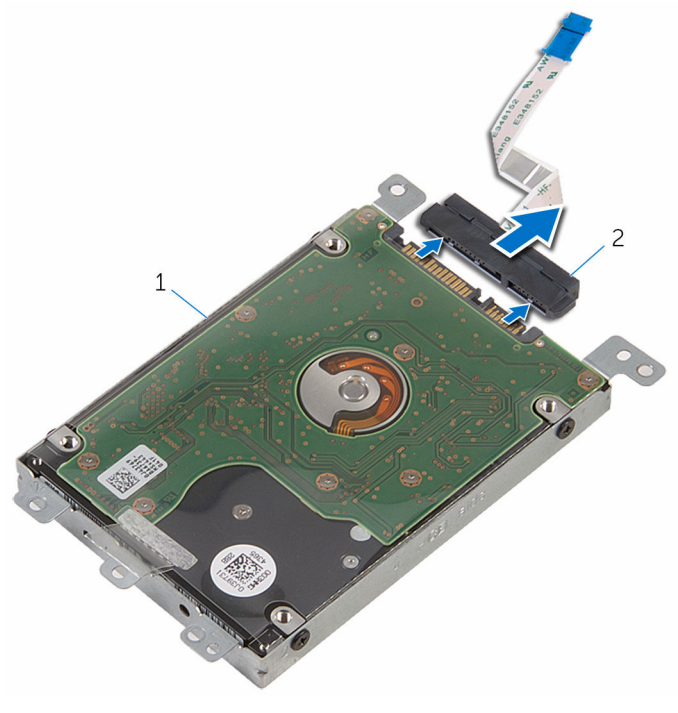

- zostava pevného disku 2 premosťovač
- Vyberte skrutky, ktoré upevňujú konzolu pevného disku k pevnému disku.

Zdvihnite konzolu pevného disku z pevného disku.

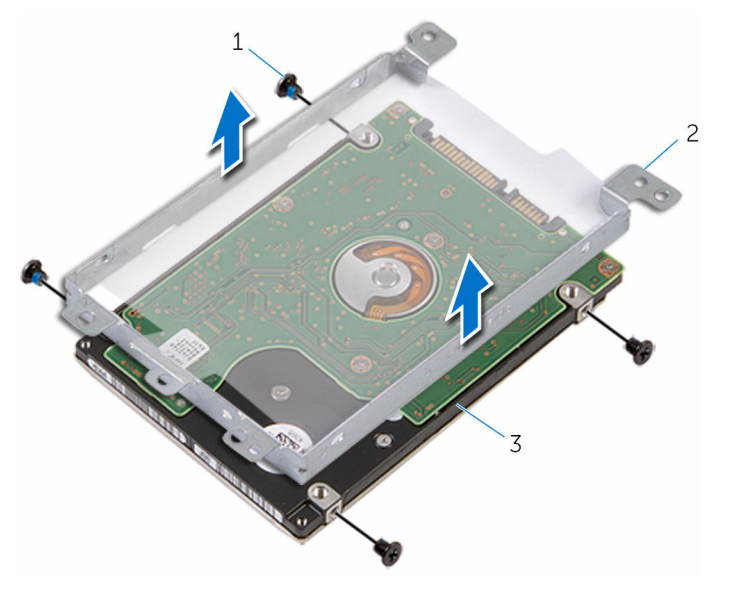

- 
- skrutky (4) 2 konzola pevného disku
- pevný disk

# <span id="page-30-0"></span>Spätná montáž pevného disku

VÝSTRAHA: Pred prácou vnútri počítača si prečítajte bezpečnostné pokyny, ktoré ste dostali s vaším počítačom, a postupujte podľa pokynov v časti [Pred servisným úkonom v počítači](#page-9-0). Po dokončení práce v počítači postupujte podľa pokynov v časti [Po dokončení práce](#page-12-0) [v počítači](#page-12-0). Ďalšie overené postupy týkajúce sa bezpečnosti nájdete na stránke so zákonnými požiadavkami na adrese dell.com/ regulatory\_compliance.

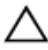

VAROVANIE: Pevné disky sú krehké. Počas manipulácie s pevným diskom buďte opatrní.

### Postup

- 1 Umiestnite konzolu pevného disku na pevný disk.
- 2 Zarovnajte otvory pre skrutky na konzole pevného disku s otvormi pre skrutky na pevnom disku.
- 3 Zaskrutkujte skrutky, ktoré upevňujú konzolu pevného disku k pevnému disku.
- 4 K pevnému disku pripojte premosťovač.
- 5 Umiestnite zostavu pevného disku na základňu počítača a zarovnajte skrutkové otvory na zostave pevného disku so skrutkovými otvormi na základni počítača.
- 6 Zaskrutkujte skrutky, ktorými je zostava pevného disku pripevnená k základni počítača.
- 7 Zasuňte kábel pevného disku do konektora a zatlačením na poistku uchyťte kábel na systémovej doske.

### Finálne úkony

- 1 Namontujte späť [spodný kryt.](#page-21-0)
- 2 Namontujte späť [batériu](#page-14-0).

### <span id="page-31-0"></span>Demontáž karty bezdrôtovej komunikácie

VÝSTRAHA: Pred prácou vnútri počítača si prečítajte bezpečnostné pokyny, ktoré ste dostali s vaším počítačom, a postupujte podľa pokynov v časti [Pred servisným úkonom v počítači](#page-9-0). Po dokončení práce v počítači postupujte podľa pokynov v časti [Po dokončení práce](#page-12-0) <mark>[v počítači](#page-12-0)</mark>. Ďalšie overené postupy týkajúce sa bezpečnosti nájdete na stránke so zákonnými požiadavkami na adrese dell.com/ regulatory\_compliance.

### Prípravné úkony

- 1 Demontujte [batériu](#page-13-0).
- 2 Demontujte [spodný kryt](#page-19-0).

#### Postup

- 1 Odstráňte skrutku, ktorá upevňuje konzolu karty bezdrôtovej komunikácie k systémovej doske.
- 2 Nadvihnite konzolu karty bezdrôtovej komunikácie z karty bezdrôtovej komunikácie.
- **3** Odpoite anténne káble od bezdrôtovej karty.

4 Vysuňte kartu bezdrôtovej komunikácie zo zásuvky karty bezdrôtovej komunikácie.

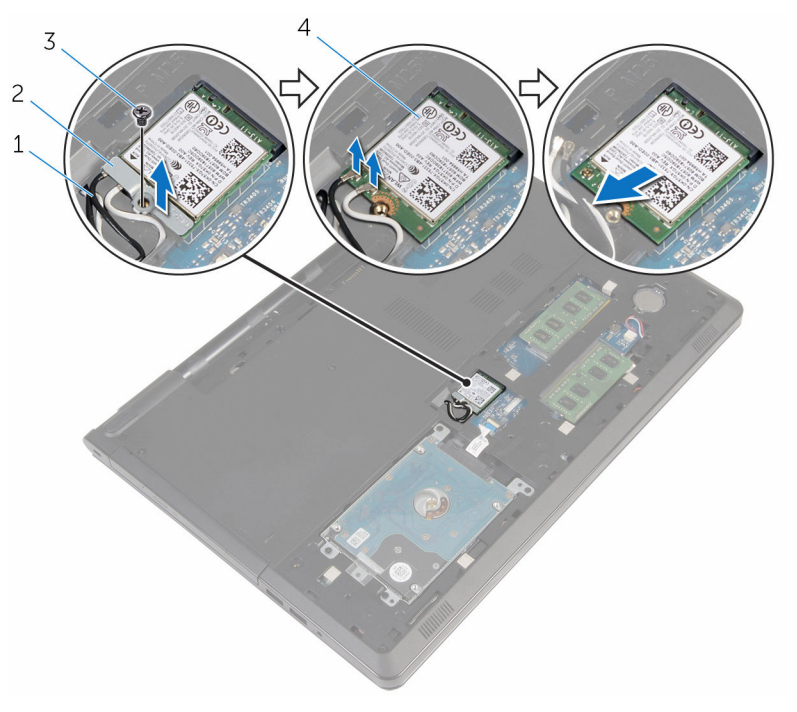

- 
- 
- 1 anténne káble (2) 2 konzola karty bezdrôtovej komunikácie
- 3 skrutka 4 karta bezdrôtovej komunikácie

### <span id="page-33-0"></span>Spätná montáž karty bezdrôtovej komunikácie

VÝSTRAHA: Pred prácou vnútri počítača si prečítajte bezpečnostné pokyny, ktoré ste dostali s vaším počítačom, a postupujte podľa pokynov v časti [Pred servisným úkonom v počítači](#page-9-0). Po dokončení práce v počítači postupujte podľa pokynov v časti [Po dokončení práce](#page-12-0) <mark>[v počítači](#page-12-0)</mark>. Ďalšie overené postupy týkajúce sa bezpečnosti nájdete na stránke so zákonnými požiadavkami na adrese dell.com/ regulatory compliance.

#### Postup

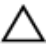

#### VAROVANIE: Nikdy káble neukladajte pod kartu bezdrôtovej komunikácie, aby ste predišli jej poškodeniu.

- 1 Zarovnajte drážku na bezdrôtovej karte so západkou na zásuvke karty bezdrôtovej komunikácie.
- 2 Zarovnajte otvor pre skrutku na karte bezdrôtovej komunikácie s otvorom pre skrutku na systémovej doske.
- 3 Zasuňte kartu bezdrôtovej komunikácie do zásuvky karty bezdrôtovej komunikácie.
- 4 Pripojte anténne káble ku karte bezdrôtovej komunikácie.

V nasledujúcej tabuľke nájdete farebnú schému anténnych káblov pre kartu bezdrôtovej komunikácie podporovanú vaším počítačom.

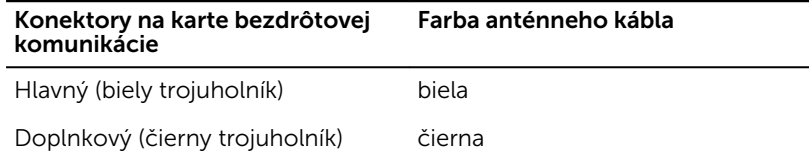

- 5 Umiestnite konzolu bezdrôtovej karty na bezdrôtovú kartu a zarovnajte otvorom pre skrutku na konzole bezdrôtovej karty s otvorom pre skrutku na systémovej doske.
- 6 Znovu namontujte skrutku, ktorá upevňuje kartu bezdrôtovej komunikácie k systémovej doske.

### <span id="page-34-0"></span>Finálne úkony

- 1 Namontujte späť [spodný kryt.](#page-21-0)
- 2 Namontujte späť [batériu](#page-14-0).

## <span id="page-35-0"></span>Demontáž gombíkovej batérie

VÝSTRAHA: Pred prácou vnútri počítača si prečítajte bezpečnostné pokyny, ktoré ste dostali s vaším počítačom, a postupujte podľa pokynov v časti [Pred servisným úkonom v počítači](#page-9-0). Po dokončení práce v počítači postupujte podľa pokynov v časti [Po dokončení práce](#page-12-0) [v počítači](#page-12-0). Ďalšie overené postupy týkajúce sa bezpečnosti nájdete na stránke so zákonnými požiadavkami na adrese dell.com/ regulatory\_compliance.

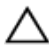

VAROVANIE: Ak sa vyberie gombíková batéria, obnovia sa predvolené nastavenia programu na nastavovanie BIOS. Odporúčame, aby ste si pred vybratím gombíkovej batérie poznamenali nastavenia programu na nastavovanie BIOS.

### Prípravné úkony

- 1 Demontujte [batériu](#page-13-0).
- 2 Demontujte [spodný kryt](#page-19-0).

### Postup

Pomocou plastového páčidla jemne vypáčte gombíkovú batériu z objímky batérie na systémovej doske.
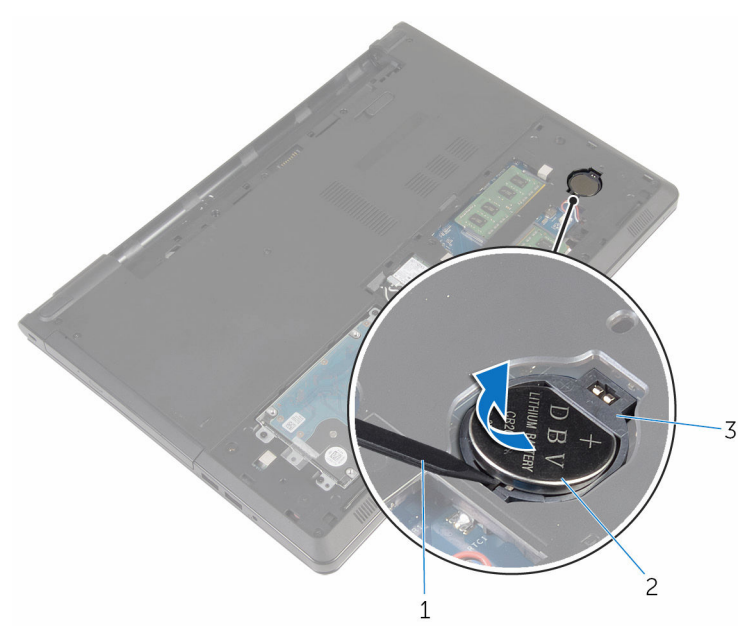

- plastové páčidlo 2 gombíková batéria
- objímka batérie

### Spätná montáž gombíkovej batérie

∧ VÝSTRAHA: Pred prácou vnútri počítača si prečítajte bezpečnostné pokyny, ktoré ste dostali s vaším počítačom, a postupujte podľa pokynov v časti [Pred servisným úkonom v počítači](#page-9-0). Po dokončení práce v počítači postupujte podľa pokynov v časti [Po dokončení práce](#page-12-0) [v počítači](#page-12-0). Ďalšie overené postupy týkajúce sa bezpečnosti nájdete na stránke so zákonnými požiadavkami na adrese dell.com/ regulatory compliance.

#### Postup

S kladnou stranou nahor zacvaknite gombíkovú batériu do objímky batérie na systémovej doske.

- 1 Namontujte späť [spodný kryt.](#page-21-0)
- 2 Namontujte späť [batériu](#page-14-0).

# <span id="page-38-0"></span>Demontáž klávesnice

VÝSTRAHA: Pred prácou vnútri počítača si prečítajte bezpečnostné pokyny, ktoré ste dostali s vaším počítačom, a postupujte podľa pokynov v časti [Pred servisným úkonom v počítači](#page-9-0). Po dokončení práce v počítači postupujte podľa pokynov v časti [Po dokončení práce](#page-12-0) [v počítači](#page-12-0). Ďalšie overené postupy týkajúce sa bezpečnosti nájdete na stránke so zákonnými požiadavkami na adrese dell.com/ regulatory\_compliance.

#### Prípravné úkony

Demontujte [batériu](#page-13-0).

#### Postup

- 1 Prevrátte počítač a otvorte displej.
- 2 Pomocou plastového páčidla uvoľnite klávesnicu zatlačením na istiace spony.

3 Vysuňte klávesnicu nahor a uvoľnite ju zo zarážiek na zostave opierky dlaní.

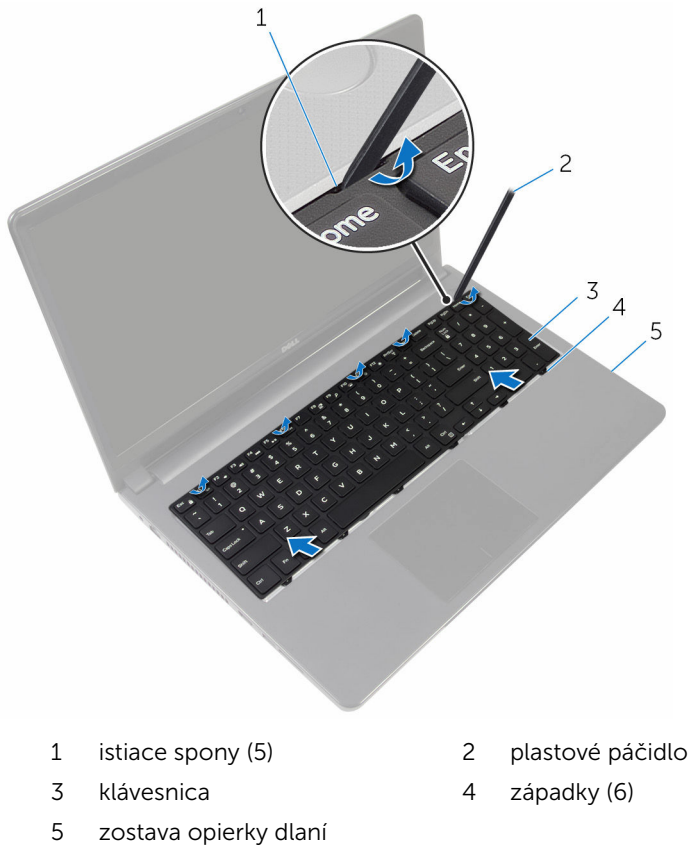

Prevráťte klávesnicu a položte ju na zostavu opierky dlaní.

Zdvihnite západku a odpojte kábel klávesnice od systémovej dosky.

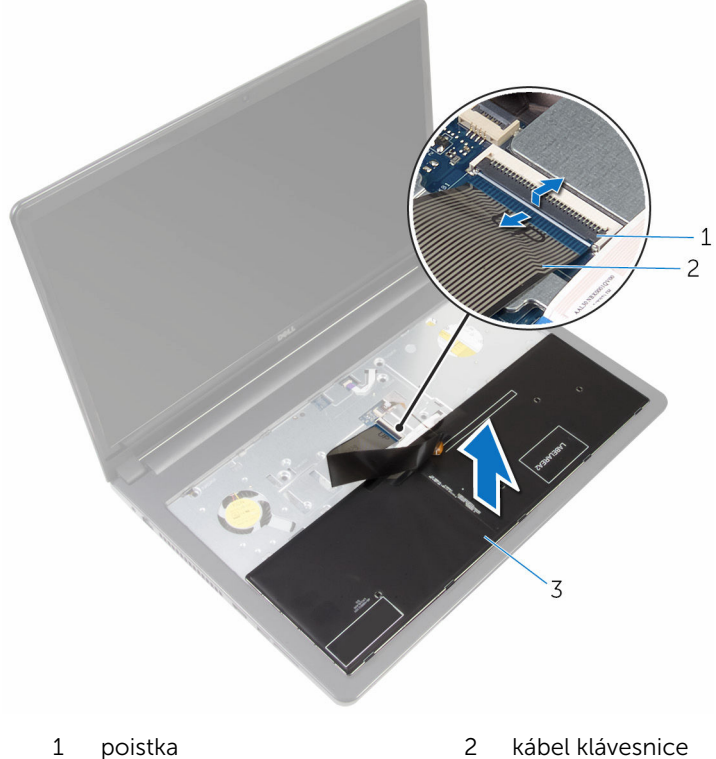

klávesnica

- 
- Vyberte klávesnicu zo zostavy opierky dlaní.

# <span id="page-41-0"></span>Spätná montáž klávesnice

VÝSTRAHA: Pred prácou vnútri počítača si prečítajte bezpečnostné pokyny, ktoré ste dostali s vaším počítačom, a postupujte podľa pokynov v časti [Pred servisným úkonom v počítači](#page-9-0). Po dokončení práce v počítači postupujte podľa pokynov v časti [Po dokončení práce](#page-12-0) [v počítači](#page-12-0). Ďalšie overené postupy týkajúce sa bezpečnosti nájdete na stránke so zákonnými požiadavkami na adrese dell.com/ regulatory\_compliance.

#### Postup

- 1 Zasuňte kábel klávesnice do konektora na systémovej doske a zatlačením na západku upevnite kábel.
- 2 Prevráťte klávesnicu.
- 3 Zasuňte zarážky na klávesnici do otvorov na zostave opierky dlaní a zacvaknite klávesnicu na svoje miesto.

#### Finálne úkony

Namontujte späť [batériu](#page-14-0).

# <span id="page-42-0"></span>Demontáž základne počítača

VÝSTRAHA: Pred prácou vnútri počítača si prečítajte bezpečnostné pokyny, ktoré ste dostali s vaším počítačom, a postupujte podľa pokynov v časti [Pred servisným úkonom v počítači](#page-9-0). Po dokončení práce v počítači postupujte podľa pokynov v časti [Po dokončení práce](#page-12-0) [v počítači](#page-12-0). Ďalšie overené postupy týkajúce sa bezpečnosti nájdete na stránke so zákonnými požiadavkami na adrese dell.com/ regulatory\_compliance.

#### Prípravné úkony

- 1 Demontujte [batériu](#page-13-0).
- 2 Demontujte [optickú jednotku.](#page-15-0)
- 3 Demontujte [spodný kryt](#page-19-0).
- 4 Demontujte [pevný disk](#page-26-0).
- 5 Demontujte kartu [bezdrôtovej komunikácie](#page-31-0).
- 6 Demontujte [klávesnicu](#page-38-0).

#### Postup

1 Zdvihnite západku a odpojte kábel optického disku od systémovej dosky.

Odskrutkujte skrutky, ktoré upevňujú základňu počítača k zostave opierky dlaní.

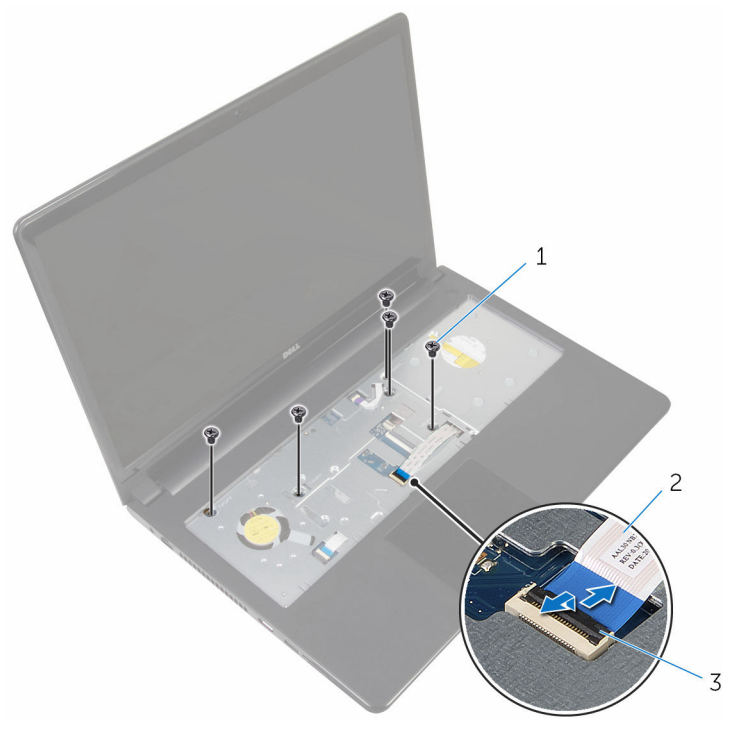

- skrutky (5) 2 kábel optickej jednotky
- západka
- Zatvorte displej a prevráťte počítač.
- Odpojte kábel reproduktora od konektora na systémovej doske.

5 Odskrutkujte skrutky, ktoré upevňujú základňu počítača k zostave opierky dlaní.

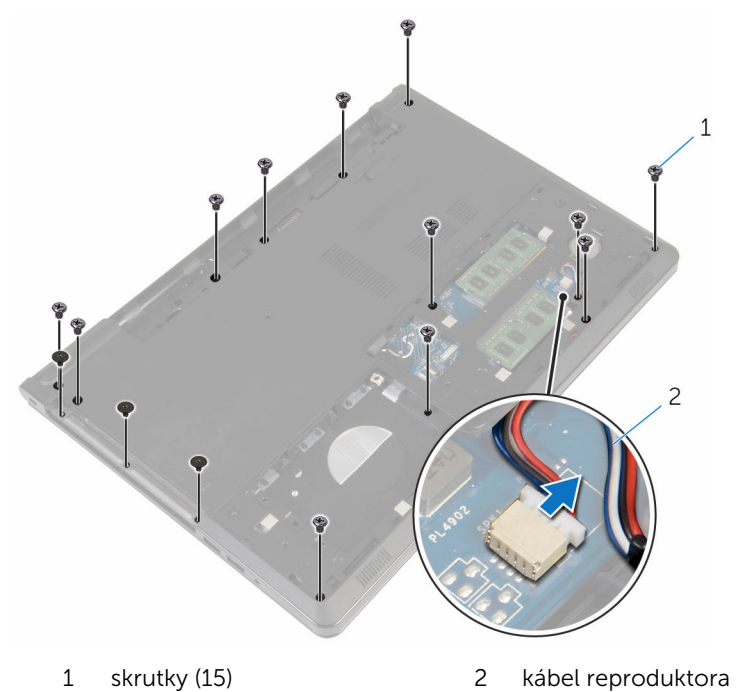

6 Končekmi prstov vypáčte základňu počítača zo zostavy opierky dlaní počnúc oblasťou pri závesoch displeja.

Vydvihnite základňu počítača zo zostavy opierky dlaní a vysuňte anténne káble zo základne počítača.

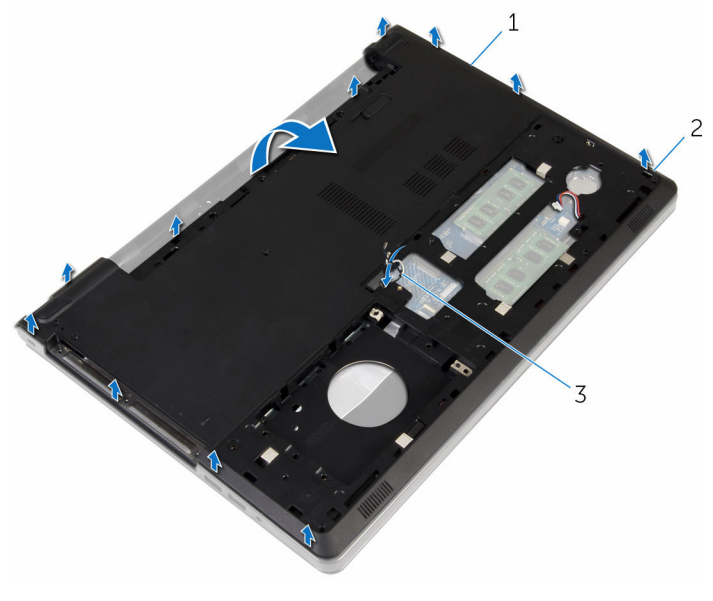

- základňa počítača 2 západky
- anténne káble
- 8 Postupujte podľa krokov 2 až 4 návodu "[Demontáž reproduktorov](#page-51-0)".

Vydvihnite premosťovač optickej jednotky spolu s káblom zo základne počítača.

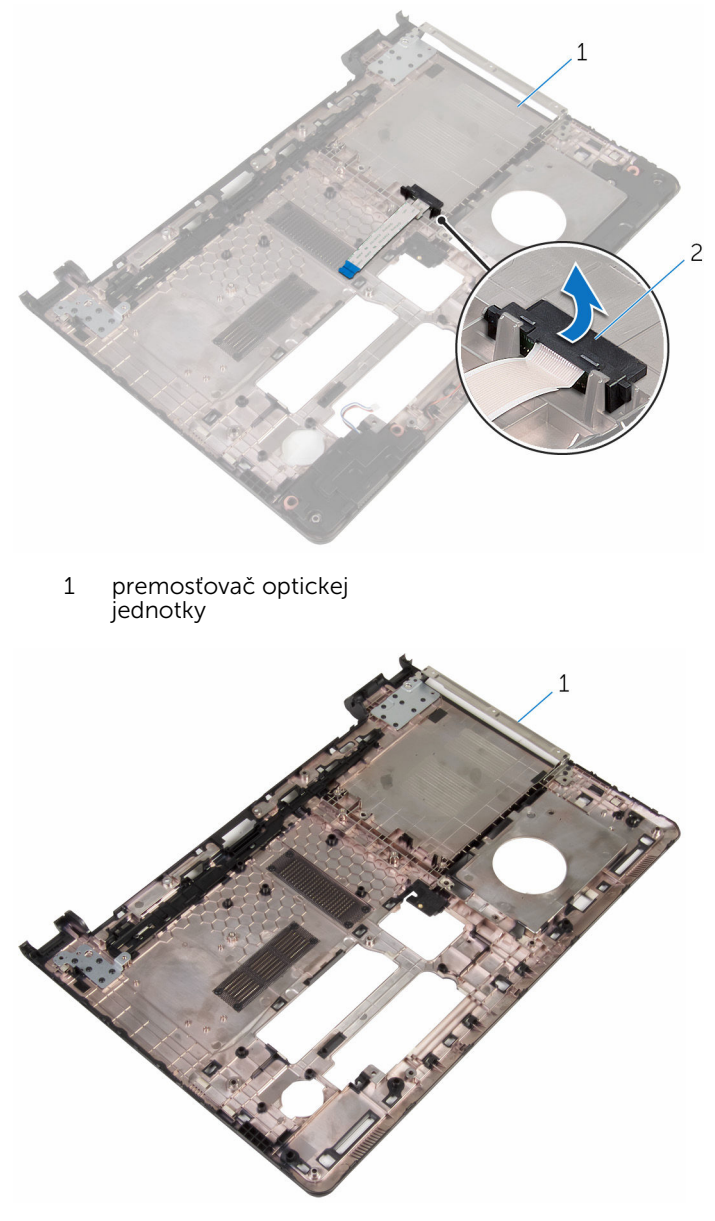

základňa počítača

### <span id="page-47-0"></span>Spätná montáž základne počítača

VÝSTRAHA: Pred prácou vnútri počítača si prečítajte bezpečnostné pokyny, ktoré ste dostali s vaším počítačom, a postupujte podľa pokynov v časti [Pred servisným úkonom v počítači](#page-9-0). Po dokončení práce v počítači postupujte podľa pokynov v časti [Po dokončení práce](#page-12-0) <mark>[v počítači](#page-12-0)</mark>. Ďalšie overené postupy týkajúce sa bezpečnosti nájdete na stránke so zákonnými požiadavkami na adrese dell.com/ regulatory compliance.

#### Postup

- 1 Namontujte premosťovač optickej jednotky na základňu počítača.
- 2 Postupujte podľa krokov 1 až 3 návodu ["Spätná montáž reproduktorov"](#page-53-0).
- 3 Presuňte káble antény cez otvor na základni počítača.
- 4 Zatlačte na základňu počítača pozdĺž okrajov, aby zacvakla na svoje miesto.
- 5 Zaskrutkujte skrutky, ktoré upevňujú základňu počítača k zostave opierky dlaní.
- 6 Prevráťte počítač a otvorte displej.
- 7 Zaskrutkujte skrutky, ktoré upevňujú základňu počítača k zostave opierky dlaní.
- 8 Zasuňte kábel optickej jednotky do konektora a zatlačením na poistku zaistite kábel.

- 1 Namontujte späť [klávesnicu](#page-41-0).
- 2 Namontujte späť [kartu bezdrôtovej komunikácie.](#page-33-0)
- **3** Namontujte späť [pevný disk.](#page-30-0)
- 4 Namontujte späť [spodný kryt.](#page-21-0)
- 5 Namontujte späť [optickú jednotku](#page-18-0).
- 6 Namontujte späť [batériu](#page-14-0).

## Demontáž premosťovača optickej jednotky

VÝSTRAHA: Pred prácou vnútri počítača si prečítajte bezpečnostné pokyny, ktoré ste dostali s vaším počítačom, a postupujte podľa pokynov v časti [Pred servisným úkonom v počítači](#page-9-0). Po dokončení práce v počítači postupujte podľa pokynov v časti [Po dokončení práce](#page-12-0) [v počítači](#page-12-0). Ďalšie overené postupy týkajúce sa bezpečnosti nájdete na stránke so zákonnými požiadavkami na adrese dell.com/ regulatory compliance.

#### Prípravné úkony

- 1 Demontujte [batériu](#page-13-0).
- 2 Demontujte [optickú jednotku.](#page-15-0)
- 3 Demontujte [spodný kryt](#page-19-0).
- 4 Demontujte [pevný disk](#page-26-0).
- 5 Demontujte kartu [bezdrôtovej komunikácie](#page-31-0).
- 6 Demontujte [klávesnicu](#page-38-0).

#### Postup

1 Postupujte podľa krokov 1 až 7 návodu "[Demontáž základne počítača](#page-42-0)".

2 Vydvihnite premosťovač optickej jednotky spolu s káblom zo základne počítača.

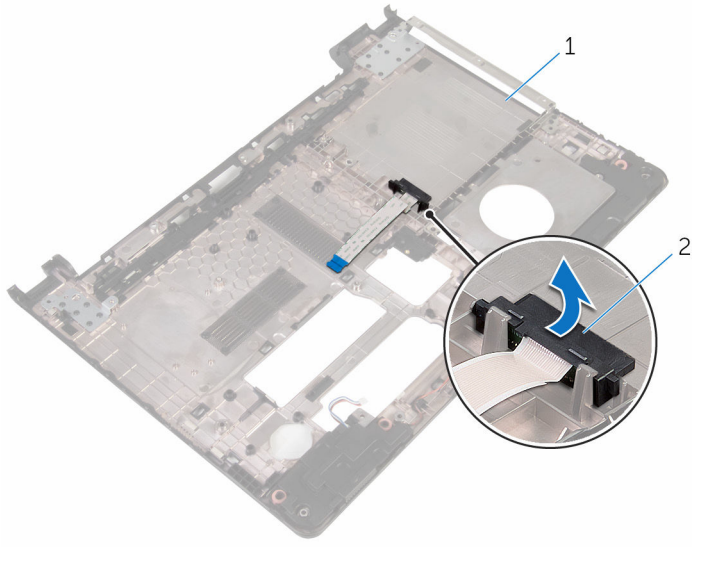

1 základňa počítača 2 premosťovač optickej jednotky

## Spätná montáž premosťovača optickej jednotky

VÝSTRAHA: Pred prácou vnútri počítača si prečítajte bezpečnostné pokyny, ktoré ste dostali s vaším počítačom, a postupujte podľa pokynov v časti [Pred servisným úkonom v počítači](#page-9-0). Po dokončení práce v počítači postupujte podľa pokynov v časti [Po dokončení práce](#page-12-0) <mark>[v počítači](#page-12-0)</mark>. Ďalšie overené postupy týkajúce sa bezpečnosti nájdete na stránke so zákonnými požiadavkami na adrese dell.com/ regulatory compliance.

#### Postup

- 1 Namontujte premosťovač optickej jednotky na základňu počítača.
- 2 Postupujte podľa krokov 3 až 8 návodu "[Spätná montáž základne](#page-47-0) [počítača](#page-47-0)".

- 1 Namontujte späť [klávesnicu](#page-41-0).
- 2 Namontujte späť [kartu bezdrôtovej komunikácie.](#page-33-0)
- **3** Namontujte späť [pevný disk.](#page-30-0)
- 4 Namontujte späť [spodný kryt.](#page-21-0)
- 5 Namontujte späť [optickú jednotku](#page-18-0).
- 6 Namontujte späť [batériu](#page-14-0).

# <span id="page-51-0"></span>Demontáž reproduktorov

VÝSTRAHA: Pred prácou vnútri počítača si prečítajte bezpečnostné pokyny, ktoré ste dostali s vaším počítačom, a postupujte podľa pokynov v časti [Pred servisným úkonom v počítači](#page-9-0). Po dokončení práce v počítači postupujte podľa pokynov v časti [Po dokončení práce](#page-12-0) [v počítači](#page-12-0). Ďalšie overené postupy týkajúce sa bezpečnosti nájdete na stránke so zákonnými požiadavkami na adrese dell.com/ regulatory\_compliance.

#### Prípravné úkony

- 1 Demontujte [batériu](#page-13-0).
- 2 Demontujte [optickú jednotku.](#page-15-0)
- 3 Demontujte [spodný kryt](#page-19-0).
- 4 Demontujte [pevný disk](#page-26-0).
- 5 Demontujte kartu [bezdrôtovej komunikácie](#page-31-0).
- 6 Demontujte [klávesnicu](#page-38-0).

### Postup

- 1 Postupujte podľa krokov 1 až 7 návodu "[Demontáž základne počítača](#page-42-0)".
- 2 Prevráťte základňu počítača.
- 3 Poznačte si smer vedenia kábla reproduktora a polohu gumových priechodiek na základni počítača.

4 Vyberte reproduktory spolu s káblom reproduktora zo základne počítača.

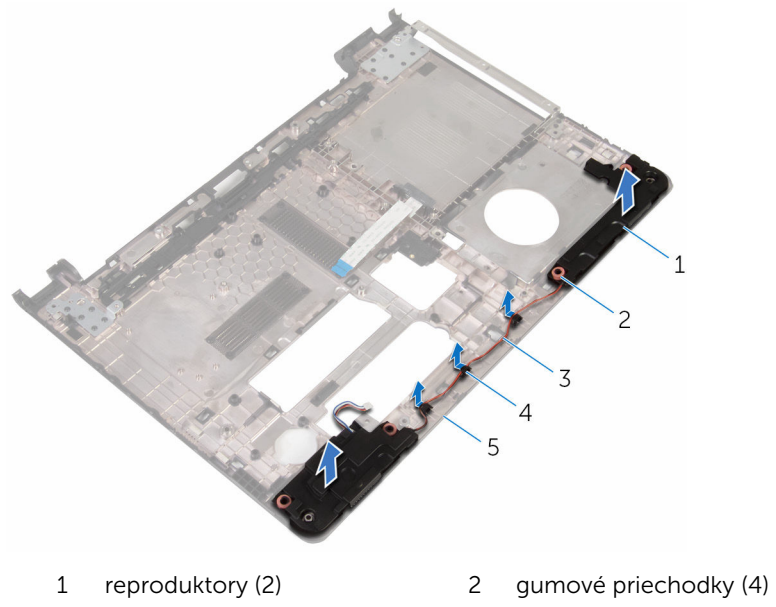

5 základňa počítača

3 kábel reproduktora 14 vodiace úchytky

# <span id="page-53-0"></span>Spätná montáž reproduktorov

VÝSTRAHA: Pred prácou vnútri počítača si prečítajte bezpečnostné pokyny, ktoré ste dostali s vaším počítačom, a postupujte podľa pokynov v časti [Pred servisným úkonom v počítači](#page-9-0). Po dokončení práce v počítači postupujte podľa pokynov v časti [Po dokončení práce](#page-12-0) [v počítači](#page-12-0). Ďalšie overené postupy týkajúce sa bezpečnosti nájdete na stránke so zákonnými požiadavkami na adrese dell.com/ regulatory\_compliance.

#### Postup

- 1 Použitím zarovnávacích kolíkov na základni počítača umiestnite reproduktory na základňu počítača.
- 2 Presuňte kábel reproduktora cez vodiace úchytky na základni počítača.
- 3 Ak sa gumové priechodky vysunuli počas montáže reproduktorov, vráťte ich na miesto.
- 4 Postupujte podľa krokov 3 až 8 návodu "[Spätná montáž základne](#page-47-0) [počítača](#page-47-0)".

- 1 Namontujte späť [klávesnicu](#page-41-0).
- 2 Namontujte späť [kartu bezdrôtovej komunikácie.](#page-33-0)
- 3 Namontujte späť [pevný disk.](#page-30-0)
- 4 Namontujte späť [spodný kryt.](#page-21-0)
- 5 Namontujte späť [optickú jednotku](#page-18-0).
- 6 Namontujte späť [batériu](#page-14-0).

### <span id="page-54-0"></span>Demontáž vstupno-výstupnej dosky

VÝSTRAHA: Pred prácou vnútri počítača si prečítajte bezpečnostné pokyny, ktoré ste dostali s vaším počítačom, a postupujte podľa pokynov v časti [Pred servisným úkonom v počítači](#page-9-0). Po dokončení práce v počítači postupujte podľa pokynov v časti [Po dokončení práce](#page-12-0) <mark>[v počítači](#page-12-0)</mark>. Ďalšie overené postupy týkajúce sa bezpečnosti nájdete na stránke so zákonnými požiadavkami na adrese dell.com/ regulatory compliance.

#### Prípravné úkony

- 1 Demontujte [batériu](#page-13-0).
- 2 Demontujte [optickú jednotku.](#page-15-0)
- 3 Demontujte [spodný kryt](#page-19-0).
- 4 Demontujte [pevný disk](#page-26-0).
- 5 Demontujte kartu [bezdrôtovej komunikácie](#page-31-0).
- 6 Demontujte [klávesnicu](#page-38-0).
- 7 Postupujte podľa krokov 1 až 7 návodu "[Demontáž základne počítača](#page-42-0)".

#### Postup

- 1 Odskrutkujte skrutku, ktorá upevňuje vstupno-výstupnú dosku k zostave opierky dlaní.
- 2 Zdvihnite vstupno-výstupnú dosku a prevráťte ju.
- 3 Nadvihnite poistku a potiahnutím úchytky odpojte kábel vstupnovýstupnej dosky od vstupno-výstupnej dosky.

4 Nadvihnite vstupno-výstupnú dosku a vyberte ju zo zostavy opierky dlaní.

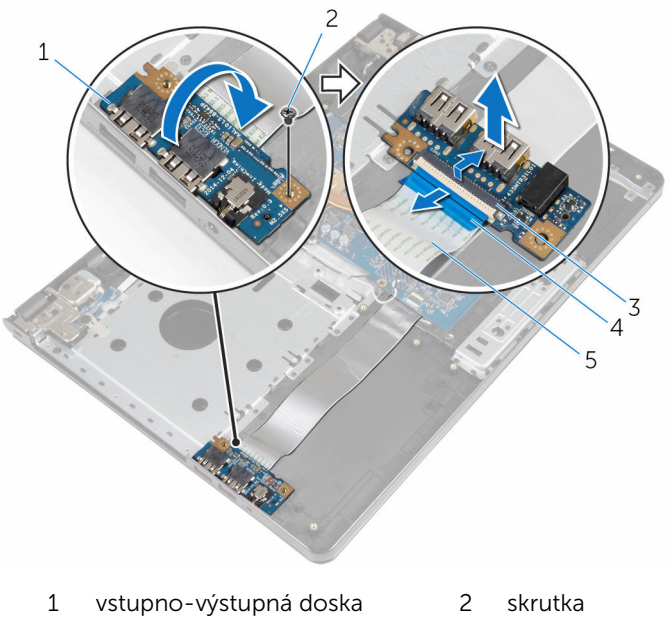

- 
- kábel vstupno-výstupnej dosky
- 
- západka 4 ťahací jazýček

### <span id="page-56-0"></span>Spätná montáž vstupnovýstupnej dosky

VÝSTRAHA: Pred prácou vnútri počítača si prečítajte bezpečnostné pokyny, ktoré ste dostali s vaším počítačom, a postupujte podľa pokynov v časti [Pred servisným úkonom v počítači](#page-9-0). Po dokončení práce v počítači postupujte podľa pokynov v časti [Po dokončení práce](#page-12-0) <mark>[v počítači](#page-12-0)</mark>. Ďalšie overené postupy týkajúce sa bezpečnosti nájdete na stránke so zákonnými požiadavkami na adrese dell.com/ regulatory compliance.

#### Postup

- 1 Zasuňte kábel vstupno-výstupnej dosky do konektora vstupno-výstupnej dosky a zatlačením na západku zaistite kábel.
- 2 Obráťte vstupno-výstupnú dosku a zarovnajte otvor pre skrutku na vstupno-výstupnej doske s otvorom pre skrutku na zostave opierky dlaní.
- 3 Znovu namontujte skrutku, ktorá upevňuje vstupno-výstupnú dosku k zostave opierky dlaní.

- 1 Postupujte podľa krokov 3 až 8 návodu "[Spätná montáž základne](#page-47-0) [počítača](#page-47-0)".
- 2 Namontujte späť [klávesnicu](#page-41-0).
- 3 Namontujte späť [kartu bezdrôtovej komunikácie.](#page-33-0)
- 4 Namontujte späť [pevný disk.](#page-30-0)
- 5 Namontujte späť [spodný kryt.](#page-21-0)
- 6 Namontujte späť [optickú jednotku](#page-18-0).
- 7 Namontujte späť [batériu](#page-14-0).

# Demontáž zostavy chladiča

VÝSTRAHA: Pred prácou vnútri počítača si prečítajte bezpečnostné pokyny, ktoré ste dostali s vaším počítačom, a postupujte podľa pokynov v časti [Pred servisným úkonom v počítači](#page-9-0). Po dokončení práce v počítači postupujte podľa pokynov v časti [Po dokončení práce](#page-12-0) [v počítači](#page-12-0). Ďalšie overené postupy týkajúce sa bezpečnosti nájdete na stránke so zákonnými požiadavkami na adrese dell.com/ regulatory\_compliance.

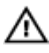

VÝSTRAHA: Chladič sa môže počas normálnej prevádzky zahriať. Skôr, než sa chladiča dotknete, nechajte ho dostatočne dlho vychladnúť.

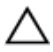

VAROVANIE: Pre maximálne chladenie procesora, nedotýkajte sa oblastí prenosu tepla na chladiči. Mastnota vašej pokožky môže obmedziť schopnosť prenosu tepla teplovodivou pastou.

#### Prípravné úkony

- 1 Demontujte [batériu](#page-13-0).
- 2 Demontujte [optickú jednotku.](#page-15-0)
- 3 Demontujte [spodný kryt](#page-19-0).
- 4 Demontuite [pevný disk](#page-26-0).
- 5 Demontujte kartu [bezdrôtovej komunikácie](#page-31-0).
- 6 Demontujte [klávesnicu](#page-38-0).
- 7 Postupujte podľa krokov 1 až 7 návodu "[Demontáž základne počítača](#page-42-0)".

#### Postup

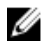

POZNÁMKA: Počet skrutiek a vzhľad zostavy chladiča vo vašom počítači môže vyzerať odlišne v závislosti od vami objednanej konfigurácie.

- 1 Odpojte kábel ventilátora od systémovej dosky.
- 2 Postupne (poradie je vyznačené na zostave chladiča) povoľte skrutky so zapustenou hlavou, ktoré držia zostavu chladiča na systémovej doske.
- 3 Postupne (poradie je vyznačené na zostave chladiča) odstráňte skrutky, ktoré držia zostavu chladiča na systémovej doske.

Vyberte zostavu chladiča zo systémovej dosky.

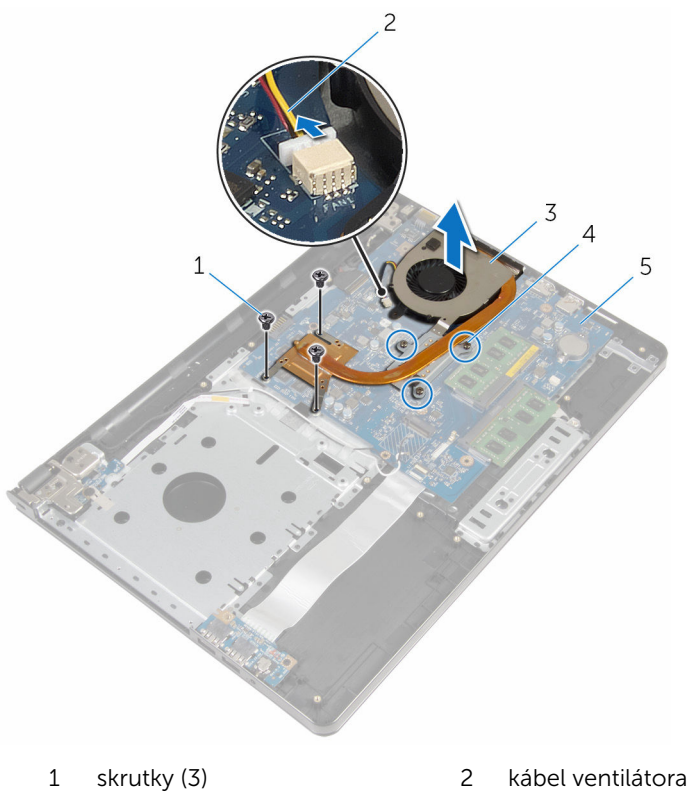

- 
- 
- systémová doska
- 
- zostava chladiča 4 skrutky so zapustenou hlavou (3)

### Spätná montáž zostavy chladiča

VÝSTRAHA: Pred prácou vnútri počítača si prečítajte bezpečnostné pokyny, ktoré ste dostali s vaším počítačom, a postupujte podľa pokynov v časti [Pred servisným úkonom v počítači](#page-9-0). Po dokončení práce v počítači postupujte podľa pokynov v časti [Po dokončení práce](#page-12-0) <mark>[v počítači](#page-12-0)</mark>. Ďalšie overené postupy týkajúce sa bezpečnosti nájdete na stránke so zákonnými požiadavkami na adrese dell.com/ regulatory compliance.

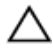

#### VAROVANIE: Nesprávne zarovnanie chladiča môže spôsobiť poškodenie systémovej dosky a procesora.

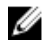

POZNÁMKA: Pôvodnú teplovodivú pastu môžete použiť znova, ak vraciate zmontovanú pôvodnú systémovú dosku aj ventilátor. Ak vymieňate systémovú dosku alebo ventilátor, použite tepelnú podložku, ktorá je dodaná v súprave, aby ste zabezpečili tepelnú vodivosť.

#### Postup

- 1 Zostavu chladiča umiestnite na systémovú dosku.
- 2 Zarovnajte otvory na skrutky na zostave chladiča s otvormi na skrutky na systémovej doske.
- 3 Postupne (poradie je vyznačené na zostave chladiča) vráťte skrutky, ktoré držia zostavu chladiča na systémovej doske.
- 4 Postupne (poradie je vyznačené na zostave chladiča) utiahnite skrutky so zapustenou hlavou, ktoré držia zostavu chladiča na systémovej doske.
- 5 Pripojte kábel ventilátora k systémovej doske.

- 1 Postupujte podľa krokov 3 až 8 návodu "[Spätná montáž základne](#page-47-0) [počítača](#page-47-0)".
- 2 Namontujte späť [klávesnicu](#page-41-0).
- 3 Namontujte späť [kartu bezdrôtovej komunikácie.](#page-33-0)
- 4 Namontujte späť [pevný disk.](#page-30-0)
- 5 Namontujte späť [spodný kryt.](#page-21-0)
- 6 Namontujte späť [optickú jednotku](#page-18-0).
- 7 Namontujte späť [batériu](#page-14-0).

### Demontáž modulu spínača napájania

VÝSTRAHA: Pred prácou vnútri počítača si prečítajte bezpečnostné pokyny, ktoré ste dostali s vaším počítačom, a postupujte podľa pokynov v časti [Pred servisným úkonom v počítači](#page-9-0). Po dokončení práce v počítači postupujte podľa pokynov v časti [Po dokončení práce](#page-12-0) [v počítači](#page-12-0). Ďalšie overené postupy týkajúce sa bezpečnosti nájdete na stránke so zákonnými požiadavkami na adrese dell.com/ regulatory compliance.

#### Prípravné úkony

- 1 Demontujte [batériu](#page-13-0).
- 2 Demontujte [optickú jednotku.](#page-15-0)
- 3 Demontujte [spodný kryt](#page-19-0).
- 4 Demontujte [pevný disk](#page-26-0).
- 5 Demontujte kartu [bezdrôtovej komunikácie](#page-31-0).
- 6 Demontujte [klávesnicu](#page-38-0).
- 7 Postupujte podľa krokov 1 až 7 návodu "[Demontáž základne počítača](#page-42-0)".

#### Postup

- 1 Prevráťte počítač a otvorte displej.
- 2 Odpojte kábel dosky s tlačidlom napájania od systémovej dosky.

3 Preveďte kábel dosky s tlačidlom napájania von cez otvor v zostave opierky dlaní.

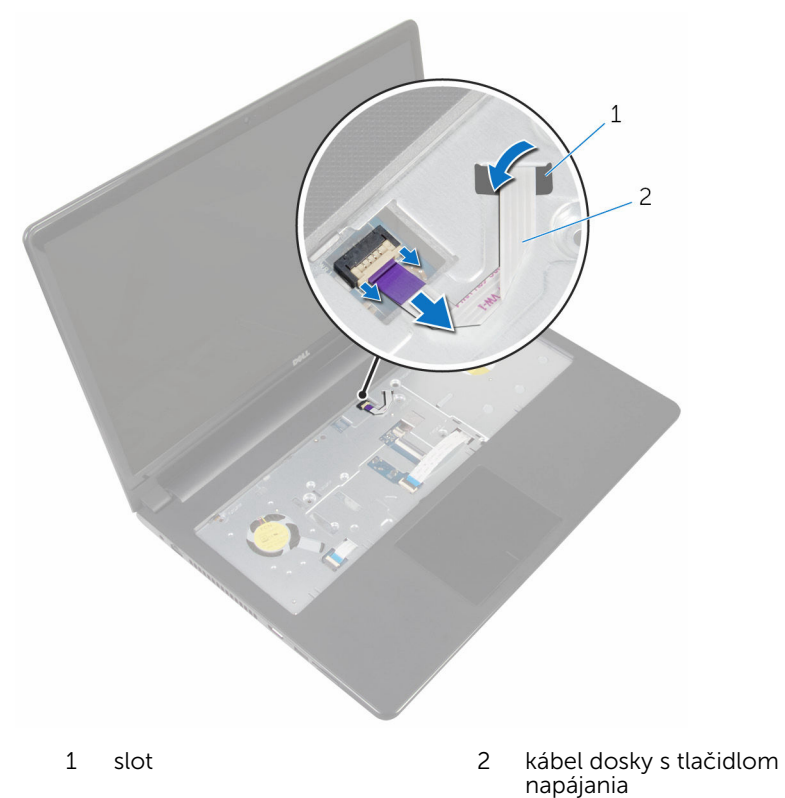

- 4 Zatvorte displej a prevráťte počítač.
- 5 Odskrutkujte skrutku, ktorá upevňuje dosku s tlačidlom napájania k zostave opierky dlaní.
- 6 Odlepte pásku z dosky s tlačidlom napájania.

Nadvihnite dosku s tlačidlom napájania pod uhlom spolu s káblom a vyberte ju zo zostavy opierky dlaní.

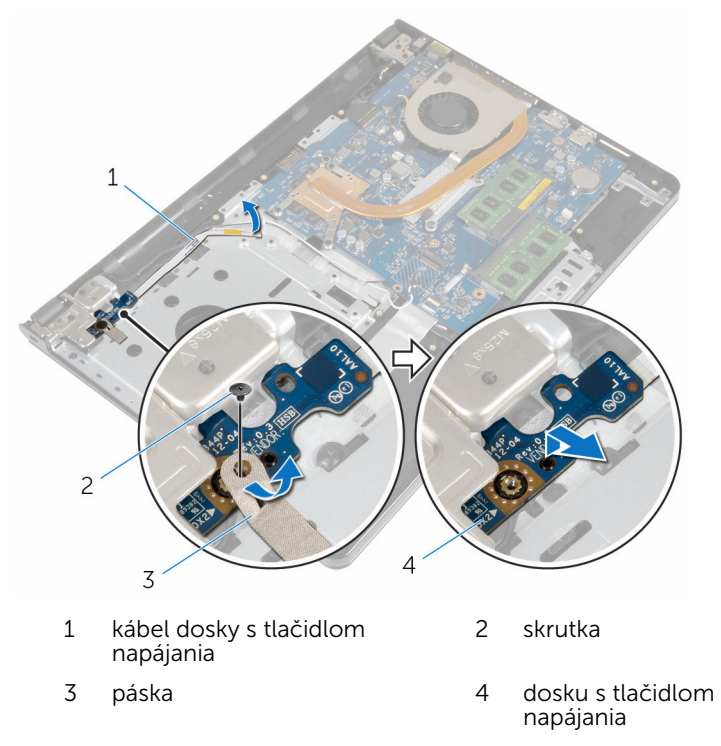

### Spätná montáž modulu spínača napájania

VÝSTRAHA: Pred prácou vnútri počítača si prečítajte bezpečnostné pokyny, ktoré ste dostali s vaším počítačom, a postupujte podľa pokynov v časti [Pred servisným úkonom v počítači](#page-9-0). Po dokončení práce v počítači postupujte podľa pokynov v časti [Po dokončení práce](#page-12-0) <mark>[v počítači](#page-12-0)</mark>. Ďalšie overené postupy týkajúce sa bezpečnosti nájdete na stránke so zákonnými požiadavkami na adrese dell.com/ regulatory compliance.

#### Postup

- 1 Zarovnajte dieru pre skrutku na doske s tlačidlom napájania s dierou pre skrutku na zostave opierky dlaní.
- 2 Prilepte pásku na dosku s tlačidlom napájania.
- 3 Zaskrutkujte späť skrutku, ktorá upevňuje dosku s tlačidlom napájania k zostave opierky dlaní.
- 4 Zasuňte kábel cez otvor v zostave opierky dlaní.
- 5 Prevráťte počítač a otvorte displej.
- 6 Pripojte kábel dosky so spínačom napájania k systémovej doske.

- 1 Postupujte podľa krokov 3 až 8 návodu "[Spätná montáž základne](#page-47-0) [počítača](#page-47-0)".
- 2 Namontujte späť [klávesnicu](#page-41-0).
- 3 Namontujte späť [kartu bezdrôtovej komunikácie.](#page-33-0)
- 4 Namontujte späť [pevný disk.](#page-30-0)
- 5 Namontujte späť [spodný kryt.](#page-21-0)
- 6 Namontujte späť [optickú jednotku](#page-18-0).
- 7 Namontujte späť [batériu](#page-14-0).

# Demontáž systémovej dosky

VÝSTRAHA: Pred prácou vnútri počítača si prečítajte bezpečnostné pokyny, ktoré ste dostali s vaším počítačom, a postupujte podľa pokynov v časti [Pred servisným úkonom v počítači](#page-9-0). Po dokončení práce v počítači postupujte podľa pokynov v časti [Po dokončení práce](#page-12-0) [v počítači](#page-12-0). Ďalšie overené postupy týkajúce sa bezpečnosti nájdete na stránke so zákonnými požiadavkami na adrese dell.com/ regulatory\_compliance.

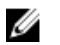

POZNÁMKA: Servisný štítok počítača sa nachádza na systémovej doske. Servisný štítok musíte zadať v nastaveniach systému BIOS po výmene systémovej dosky.

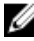

POZNÁMKA: Pri výmene systémovej dosky sa odstránia všetky zmeny v systéme BIOS vykonané inštalačným programom. Po výmene systémovej dosky bude potrebné vykonať príslušne zmeny opäť.

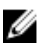

POZNÁMKA: Pred odpojením káblov od systémovej dosky so poznačte miesto konektorov, aby ste ich vedeli správne zapojiť po výmene systémovej dosky.

#### Prípravné úkony

- 1 Demontujte [batériu](#page-13-0).
- 2 Demontujte [optickú jednotku.](#page-15-0)
- 3 Demontujte [spodný kryt](#page-19-0).
- 4 Demontujte [pevný disk](#page-26-0).
- 5 Demontujte kartu [bezdrôtovej komunikácie](#page-31-0).
- 6 Demontujte [klávesnicu](#page-38-0).
- 7 Postupujte podľa krokov 1 až 7 návodu "[Demontáž základne počítača](#page-42-0)".
- 8 Demontujte [vstupno-výstupnú dosku](#page-54-0).

#### Postup

- 1 Prevrátte počítač a otvorte displej.
- 2 Odpojte kábel dosky s tlačidlom napájania od systémovej dosky.

3 Nadvihnite poistku a odpojte kábel dotykového panela z konektora na systémovej doske.

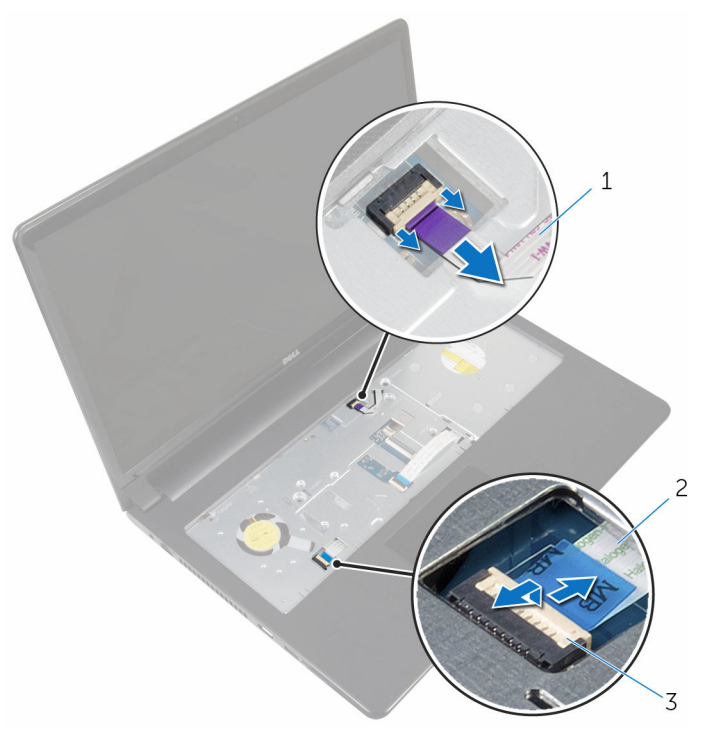

- 1 kábel dosky s tlačidlom napájania 2 kábel dotykovej plochy
- 3 západka
- 4 Zatvorte panel displeja a prevráťte počítač.
- 5 Nadvihnite poistku a odpojte kábel displeja z konektora na systémovej doske.

Odskrutkujte skrutku, ktorá upevňuje systémovú dosku k zostave opierky dlaní.

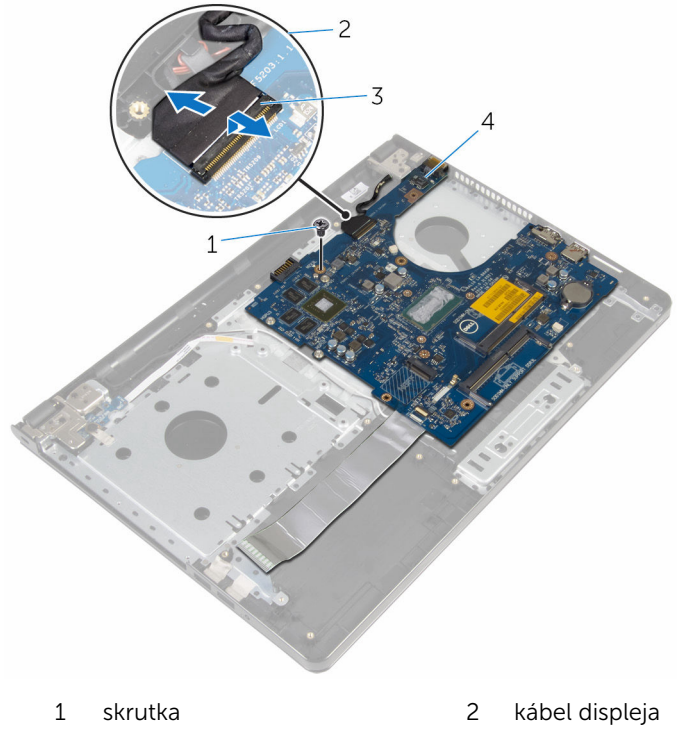

- západka 4 systémová doska
- -
- Opatrne nadvihnite systémovú dosku z vnútornej hrany a uvoľnite porty zo zásuviek na zostave opierky dlaní.

#### Obráťte systémovú dosku.

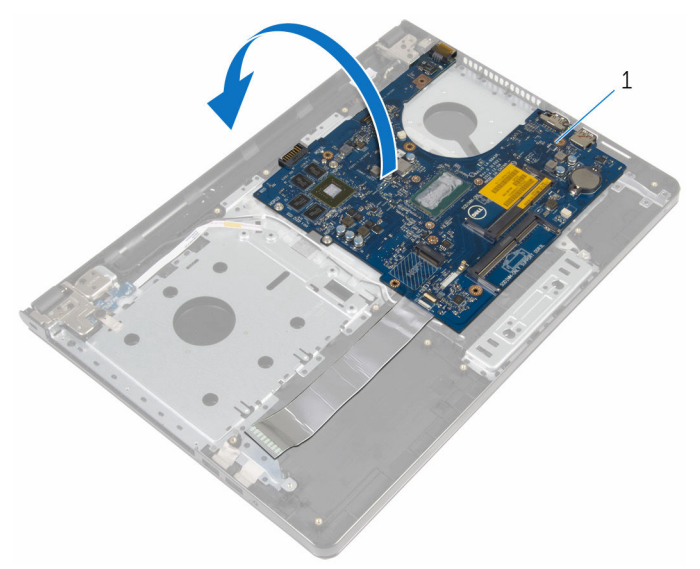

- systémová doska
- Nadvihnite západku a odpojte kábel vstupno-výstupnej dosky od systémovej dosky.
- Odpojte kábel portu napájacieho adaptéra od systémovej dosky.

11 Nadvihnite systémovú dosku a vyberte ju zo zostavy opierky dlaní.

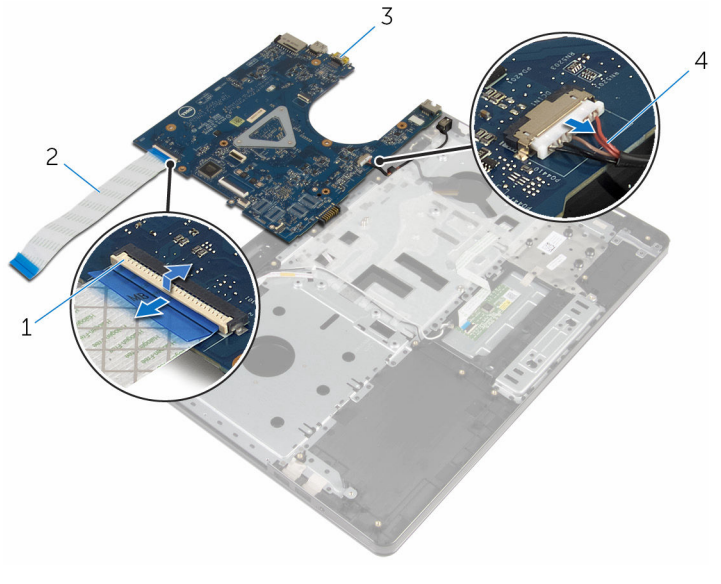

- 
- 
- 1 západka 2 kábel vstupno-výstupnej dosky
- 3 systémová doska 4 kábel portu napájacieho adaptéra

### Spätná montáž systémovej dosky

VÝSTRAHA: Pred prácou vnútri počítača si prečítajte bezpečnostné pokyny, ktoré ste dostali s vaším počítačom, a postupujte podľa pokynov v časti [Pred servisným úkonom v počítači](#page-9-0). Po dokončení práce v počítači postupujte podľa pokynov v časti [Po dokončení práce](#page-12-0) <mark>[v počítači](#page-12-0)</mark>. Ďalšie overené postupy týkajúce sa bezpečnosti nájdete na stránke so zákonnými požiadavkami na adrese dell.com/ regulatory compliance.

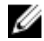

**POZNÁMKA:** Servisný štítok počítača sa nachádza na systémovej doske. Servisný štítok musíte zadať v nastaveniach systému BIOS po výmene systémovej dosky.

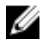

POZNÁMKA: Pri výmene systémovej dosky sa odstránia všetky zmeny v systéme BIOS vykonané inštalačným programom. Po výmene systémovej dosky bude potrebné vykonať príslušne zmeny opäť.

#### Postup

- 1 Zapojte kábel portu napájacieho adaptéra do systémovej dosky.
- 2 Zasuňte kábel vstupno-výstupnej dosky do konektora a zatlačením na západku uchyťte kábel na systémovej doske.
- 3 Obráťte systémovú dosku.
- 4 Zasuňte porty na systémovej doske do otvorov na zostave opierky dlaní a položte systémovú dosku na zostavu opierky dlaní.
- 5 Zarovnajte otvor pre skrutku na systémovej doske s otvorom pre skrutku na zostave opierky dlaní.
- 6 Zaskrutkujte späť skrutku, ktorá drží systémovú dosku na zostave opierky dlaní.
- 7 Zasuňte kábel displeja do konektora a zatlačením na poistku uchyťte kábel na systémovej doske.
- 8 Prevráťte počítač a otvorte displej.
- 9 Zasuňte kábel dotykového panela do konektora a zatlačením na poistku zaistite kábel.
- 10 Pripojte kábel dosky so spínačom napájania k systémovej doske.

- 1 Namontujte späť [vstupno-výstupnú dosku](#page-56-0).
- 2 Postupujte podľa krokov 3 až 8 návodu "[Spätná montáž základne](#page-47-0) [počítača](#page-47-0)".
- 3 Namontujte späť [klávesnicu](#page-41-0).
- 4 Namontujte späť [kartu bezdrôtovej komunikácie.](#page-33-0)
- 5 Namontujte späť [pevný disk.](#page-30-0)
- 6 Namontujte späť [spodný kryt.](#page-21-0)
- 7 Namontujte späť [optickú jednotku](#page-18-0).
- 8 Namontujte späť [batériu](#page-14-0).
# <span id="page-72-0"></span>Demontáž zostavy displeja

VÝSTRAHA: Pred prácou vnútri počítača si prečítajte bezpečnostné pokyny, ktoré ste dostali s vaším počítačom, a postupujte podľa pokynov v časti [Pred servisným úkonom v počítači](#page-9-0). Po dokončení práce v počítači postupujte podľa pokynov v časti [Po dokončení práce](#page-12-0) [v počítači](#page-12-0). Ďalšie overené postupy týkajúce sa bezpečnosti nájdete na stránke so zákonnými požiadavkami na adrese dell.com/ regulatory\_compliance.

### Prípravné úkony

- 1 Demontujte [batériu](#page-13-0).
- 2 Demontujte [optickú jednotku.](#page-15-0)
- 3 Demontujte [spodný kryt](#page-19-0).
- 4 Demontujte [pevný disk](#page-26-0).
- 5 Demontujte kartu [bezdrôtovej komunikácie](#page-31-0).
- 6 Demontujte [klávesnicu](#page-38-0).
- 7 Postupujte podľa krokov 1 až 7 návodu "[Demontáž základne počítača](#page-42-0)".

### Postup

- 1 Zapamätajte si trasu vedenia kábla antény a vytiahnite ho z vodiacich úchytiek.
- 2 Zdvihnite západku a odpojte kábel displeja od systémovej dosky.

3 Zapamätajte si trasu vedenia kábla displeja a vytiahnite ho z vodiacich úchytiek.

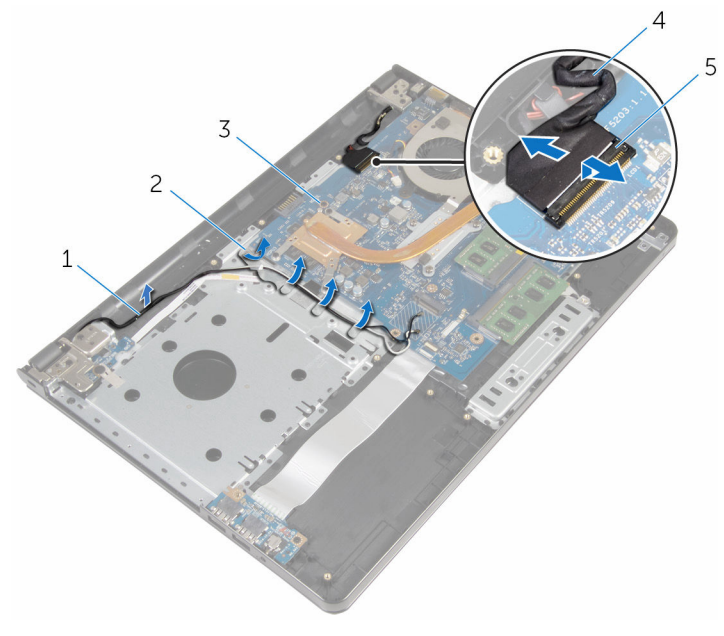

- 
- 3 systémová doska 4 kábel displeja
- 5 západka
- 4 Prevráťte počítač.
- 5 Otvorte displej do uhla 90 stupňov.
- 6 Umiestnite počítač na kraj stola tak, aby bola zostava opierky dlaní na stole, zostava displeja presahovala okraj stola a závesy displeja smerovali nahor.
- 7 Odskrutkujte skrutky, ktoré upevňujú závesy displeja k zostave opierky dlaní.
- 1 anténne káble 2 vodiace úchytky
	-

8 Nadvihnite zostavu displeja a vyberte ju zo zostavy opierky dlaní.

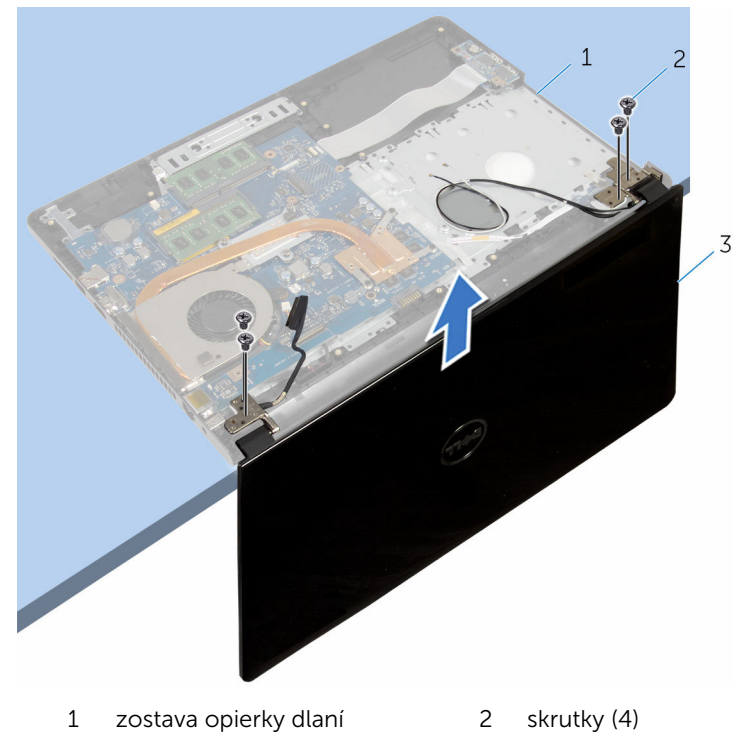

zostava displeja

# <span id="page-75-0"></span>Spätná montáž zostavy displeja

VÝSTRAHA: Pred prácou vnútri počítača si prečítajte bezpečnostné pokyny, ktoré ste dostali s vaším počítačom, a postupujte podľa pokynov v časti [Pred servisným úkonom v počítači](#page-9-0). Po dokončení práce v počítači postupujte podľa pokynov v časti [Po dokončení práce](#page-12-0) <mark>[v počítači](#page-12-0)</mark>. Ďalšie overené postupy týkajúce sa bezpečnosti nájdete na stránke so zákonnými požiadavkami na adrese dell.com/ regulatory compliance.

### Postup

- 1 Umiestnite zostavu opierky dlaní na okraj stola s gombíkovou batériou v smere od okraja.
- 2 Zarovnajte otvory pre skrutky na závese displeja s otvormi pre skrutky na zostave opierky dlaní.
- 3 Zaskrutkujte skrutky, ktoré upevňujú závesy displeja k zostave opierky dlaní.
- 4 Zatvorte displej a prevráťte počítač.
- 5 Veďte kábel displeja cez vodiace úchytky na zostave opierky dlaní.
- 6 Zasuňte kábel displeja do konektora a zatlačením na západku pripojte kábel displeja k systémovej doske.
- 7 Veďte kábel antény cez vodiace úchytky na zostave opierky dlaní.

- 1 Postupujte podľa krokov 3 až 8 návodu "[Spätná montáž základne](#page-47-0) [počítača](#page-47-0)".
- 2 Namontujte späť [klávesnicu](#page-41-0).
- 3 Namontujte späť [kartu bezdrôtovej komunikácie.](#page-33-0)
- 4 Namontujte späť [pevný disk.](#page-30-0)
- 5 Namontujte späť [spodný kryt.](#page-21-0)
- 6 Namontujte späť [optickú jednotku](#page-18-0).
- 7 Namontujte späť [batériu](#page-14-0).

# <span id="page-76-0"></span>Demontáž rámu displeja

VÝSTRAHA: Pred prácou vnútri počítača si prečítajte bezpečnostné pokyny, ktoré ste dostali s vaším počítačom, a postupujte podľa pokynov v časti [Pred servisným úkonom v počítači](#page-9-0). Po dokončení práce v počítači postupujte podľa pokynov v časti [Po dokončení práce](#page-12-0) [v počítači](#page-12-0). Ďalšie overené postupy týkajúce sa bezpečnosti nájdete na stránke so zákonnými požiadavkami na adrese dell.com/ regulatory\_compliance.

### Prípravné úkony

- 1 Demontujte [batériu](#page-13-0).
- 2 Demontujte [optickú jednotku.](#page-15-0)
- 3 Demontujte [spodný kryt](#page-19-0).
- 4 Demontujte [pevný disk](#page-26-0).
- 5 Demontujte kartu [bezdrôtovej komunikácie](#page-31-0).
- 6 Demontujte [klávesnicu](#page-38-0).
- 7 Postupujte podľa krokov 1 až 7 návodu "[Demontáž základne počítača](#page-42-0)".
- 8 Demontujte [zostavu displeja](#page-72-0).

### Postup

1 Prstami opatrne vypáčte vnútornú hranu rámu displeja.

Odstráňte rám displeja zo zadného krytu displeja.

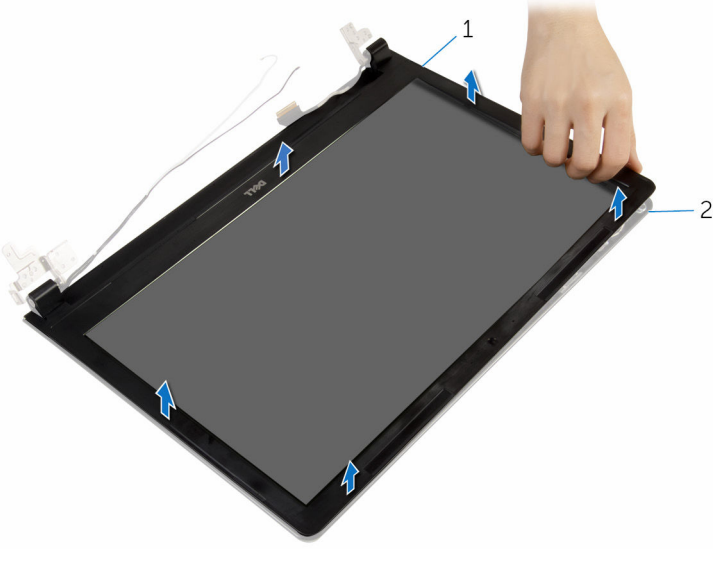

rám displeja 2 zadný kryt displeja

# <span id="page-78-0"></span>Spätná montáž rámu displeja

VÝSTRAHA: Pred prácou vnútri počítača si prečítajte bezpečnostné pokyny, ktoré ste dostali s vaším počítačom, a postupujte podľa pokynov v časti [Pred servisným úkonom v počítači](#page-9-0). Po dokončení práce v počítači postupujte podľa pokynov v časti [Po dokončení práce](#page-12-0) [v počítači](#page-12-0). Ďalšie overené postupy týkajúce sa bezpečnosti nájdete na stránke so zákonnými požiadavkami na adrese dell.com/ regulatory\_compliance.

### Postup

Zarovnajte rám displeja so zadným krytom displeja a rám displeja jemne zatlačte rám displeja na miesto.

- 1 Namontujte späť [montáž displeja](#page-75-0).
- 2 Postupujte podľa krokov 3 až 8 návodu "[Spätná montáž základne](#page-47-0) [počítača](#page-47-0)".
- 3 Namontujte späť [klávesnicu](#page-41-0).
- 4 Namontujte späť [kartu bezdrôtovej komunikácie.](#page-33-0)
- 5 Namontujte späť [pevný disk.](#page-30-0)
- 6 Namontujte späť [spodný kryt.](#page-21-0)
- 7 Namontujte späť [optickú jednotku](#page-18-0).
- 8 Namontujte späť [batériu](#page-14-0).

# <span id="page-79-0"></span>Demontáž panela displeja

VÝSTRAHA: Pred prácou vnútri počítača si prečítajte bezpečnostné pokyny, ktoré ste dostali s vaším počítačom, a postupujte podľa pokynov v časti [Pred servisným úkonom v počítači](#page-9-0). Po dokončení práce v počítači postupujte podľa pokynov v časti [Po dokončení práce](#page-12-0) [v počítači](#page-12-0). Ďalšie overené postupy týkajúce sa bezpečnosti nájdete na stránke so zákonnými požiadavkami na adrese dell.com/ regulatory\_compliance.

### Prípravné úkony

- 1 Demontujte [batériu](#page-13-0).
- 2 Demontujte [optickú jednotku.](#page-15-0)
- 3 Demontujte [spodný kryt](#page-19-0).
- 4 Demontujte [pevný disk](#page-26-0).
- 5 Demontujte kartu [bezdrôtovej komunikácie](#page-31-0).
- 6 Demontujte [klávesnicu](#page-38-0).
- 7 Postupujte podľa krokov 1 až 7 návodu "[Demontáž základne počítača](#page-42-0)".
- 8 Demontujte [zostavu displeja](#page-72-0).
- 9 Demontujte [rám displeja.](#page-76-0)

### Postup

1 Odskrutkujte skrutky, ktorými je panel displeja pripevnený k zadnému krytu displeja.

Opatrne nadvihnite panel displeja a prevráťte ho.

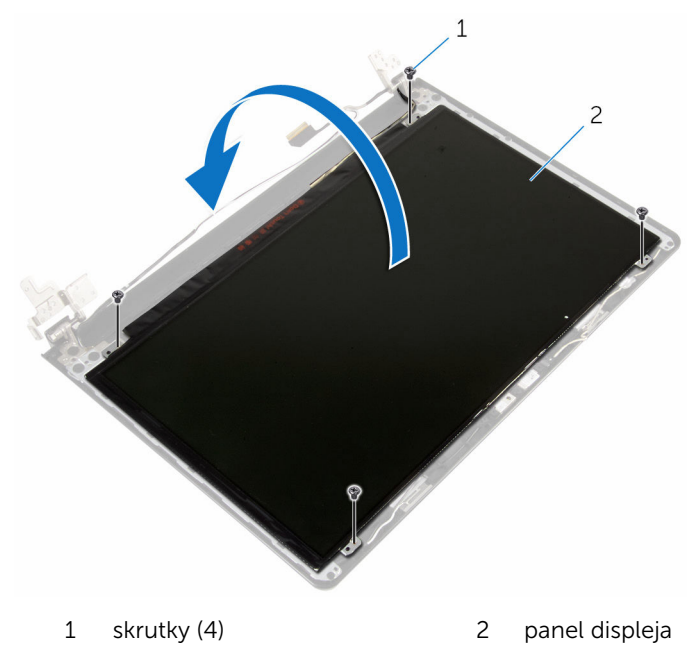

Odlepte pásku, ktorou je prelepený kábel displeja.

Odpojte kábel panela displeja od konektora panela displeja.

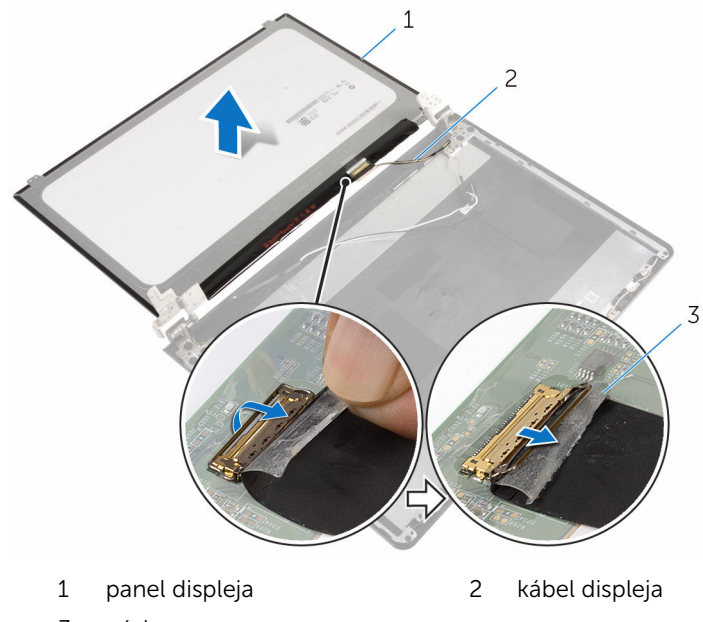

- páska
- Vyberte zobrazovací panel zo zadného krytu displeja.

# <span id="page-82-0"></span>Spätná montáž panela displeja

VÝSTRAHA: Pred prácou vnútri počítača si prečítajte bezpečnostné pokyny, ktoré ste dostali s vaším počítačom, a postupujte podľa pokynov v časti [Pred servisným úkonom v počítači](#page-9-0). Po dokončení práce v počítači postupujte podľa pokynov v časti [Po dokončení práce](#page-12-0) [v počítači](#page-12-0). Ďalšie overené postupy týkajúce sa bezpečnosti nájdete na stránke so zákonnými požiadavkami na adrese dell.com/ regulatory\_compliance.

### Postup

- 1 Pripojte kábel displeja ku konektoru panela displeja.
- 2 Prilepte pásku, ktorá drží kábel displeja.
- 3 Opatrne umiestnite panel displeja na zadný kryt displeja a zarovnajte skrutkové otvory na paneli displeja so skrutkovými otvormi na zadnom kryte displeja.
- 4 Zaskrutkujte skrutky, ktorými je panel displeja pripevnený k zadnému krytu displeja.

- 1 Namontujte späť [rám displeja](#page-78-0).
- 2 Namontujte späť [montáž displeja](#page-75-0).
- 3 Postupujte podľa krokov 3 až 8 návodu "[Spätná montáž základne](#page-47-0) [počítača](#page-47-0)".
- 4 Namontuite späť [klávesnicu](#page-41-0).
- 5 Namontujte späť [kartu bezdrôtovej komunikácie.](#page-33-0)
- 6 Namontujte späť [pevný disk.](#page-30-0)
- 7 Namontujte späť [spodný kryt.](#page-21-0)
- 8 Namontujte späť [optickú jednotku](#page-18-0).
- 9 Namontujte späť [batériu](#page-14-0).

# <span id="page-83-0"></span>Demontáž závesov displeja

VÝSTRAHA: Pred prácou vnútri počítača si prečítajte bezpečnostné pokyny, ktoré ste dostali s vaším počítačom, a postupujte podľa pokynov v časti [Pred servisným úkonom v počítači](#page-9-0). Po dokončení práce v počítači postupujte podľa pokynov v časti [Po dokončení práce](#page-12-0) [v počítači](#page-12-0). Ďalšie overené postupy týkajúce sa bezpečnosti nájdete na stránke so zákonnými požiadavkami na adrese dell.com/ regulatory\_compliance.

### Prípravné úkony

- 1 Demontujte [batériu](#page-13-0).
- 2 Demontujte [optickú jednotku.](#page-15-0)
- 3 Demontujte [spodný kryt](#page-19-0).
- 4 Demontujte [pevný disk](#page-26-0).
- 5 Demontujte kartu [bezdrôtovej komunikácie](#page-31-0).
- 6 Demontujte [klávesnicu](#page-38-0).
- 7 Postupujte podľa krokov 1 až 7 návodu "[Demontáž základne počítača](#page-42-0)".
- 8 Demontujte [zostavu displeja](#page-72-0).
- 9 Demontujte [rám displeja.](#page-76-0)
- 10 Demontujte [panel displeja](#page-79-0).

### Postup

1 Odskrutkujte skrutky, ktorými sú závesy displeja pripevnené k zadnému krytu displeja.

Vyberte závesy displeja zo zadného krytu displeja.

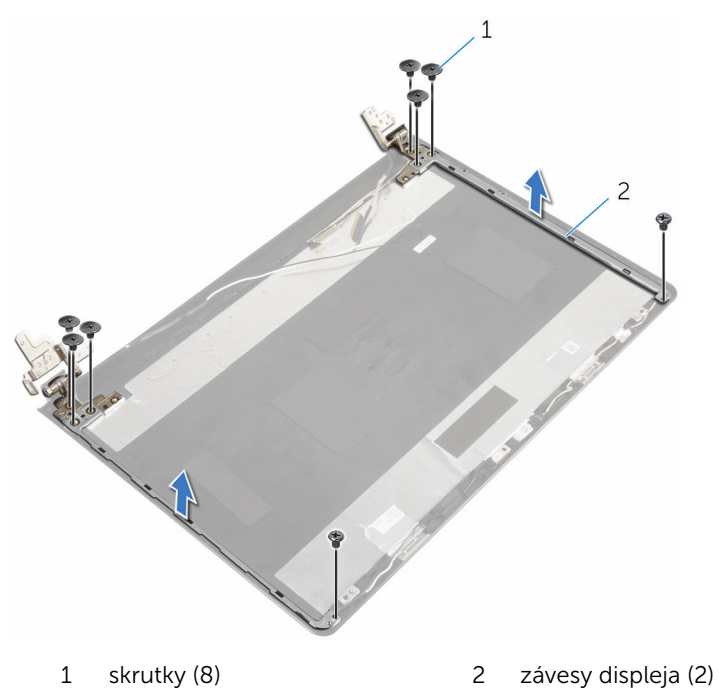

# <span id="page-85-0"></span>Spätná montáž závesov displeja

∧ VÝSTRAHA: Pred prácou vnútri počítača si prečítajte bezpečnostné pokyny, ktoré ste dostali s vaším počítačom, a postupujte podľa pokynov v časti [Pred servisným úkonom v počítači](#page-9-0). Po dokončení práce v počítači postupujte podľa pokynov v časti [Po dokončení práce](#page-12-0) <mark>[v počítači](#page-12-0)</mark>. Ďalšie overené postupy týkajúce sa bezpečnosti nájdete na stránke so zákonnými požiadavkami na adrese dell.com/ regulatory\_compliance.

### Postup

- 1 Zarovnajte otvory pre skrutky na závesoch displeja s otvormi na zadnom kryte displeja.
- 2 Zaskrutkujte skrutky, ktorými sú závesy displeja pripevnené k zadnému krytu displeja.

- 1 Namontujte späť [panel displeja](#page-82-0).
- 2 Namontujte späť [rám displeja](#page-78-0).
- **3** Namontuite späť [montáž displeja](#page-75-0).
- 4 Postupujte podľa krokov 3 až 8 návodu "[Spätná montáž základne](#page-47-0) [počítača](#page-47-0)".
- 5 Namontujte späť [klávesnicu](#page-41-0).
- 6 Namontujte späť [kartu bezdrôtovej komunikácie.](#page-33-0)
- 7 Namontujte späť [pevný disk.](#page-30-0)
- 8 Namontujte späť [spodný kryt.](#page-21-0)
- 9 Namontujte späť [optickú jednotku](#page-18-0).
- 10 Namontujte späť [batériu](#page-14-0).

# <span id="page-86-0"></span>Demontáž kábla displeja

VÝSTRAHA: Pred prácou vnútri počítača si prečítajte bezpečnostné pokyny, ktoré ste dostali s vaším počítačom, a postupujte podľa pokynov v časti [Pred servisným úkonom v počítači](#page-9-0). Po dokončení práce v počítači postupujte podľa pokynov v časti [Po dokončení práce](#page-12-0) [v počítači](#page-12-0). Ďalšie overené postupy týkajúce sa bezpečnosti nájdete na stránke so zákonnými požiadavkami na adrese dell.com/ regulatory\_compliance.

### Prípravné úkony

- 1 Demontujte [batériu](#page-13-0).
- 2 Demontujte [optickú jednotku.](#page-15-0)
- 3 Demontujte [spodný kryt](#page-19-0).
- 4 Demontujte [pevný disk](#page-26-0).
- 5 Demontujte kartu [bezdrôtovej komunikácie](#page-31-0).
- 6 Demontujte [klávesnicu](#page-38-0).
- 7 Postupujte podľa krokov 1 až 7 návodu "[Demontáž základne počítača](#page-42-0)".
- 8 Demontujte [zostavu displeja](#page-72-0).
- 9 Demontujte [rám displeja.](#page-76-0)
- 10 Demontujte [panel displeja](#page-79-0).
- 11 Demontujte [závesy displeja.](#page-83-0)

### Postup

- 1 Odpojte kábel kamery od konektora na module kamery.
- 2 Odlepte pásku, ktorá drží kábel kamery na zadnom kryte displeja.
- 3 Poznačte si vedenie kábla kamery a demontujte kábel kamery zo zadného krytu displeja.

Poznačte si vedenie kábla displeja a demontujte kábel displeja zo zadného krytu displeja.

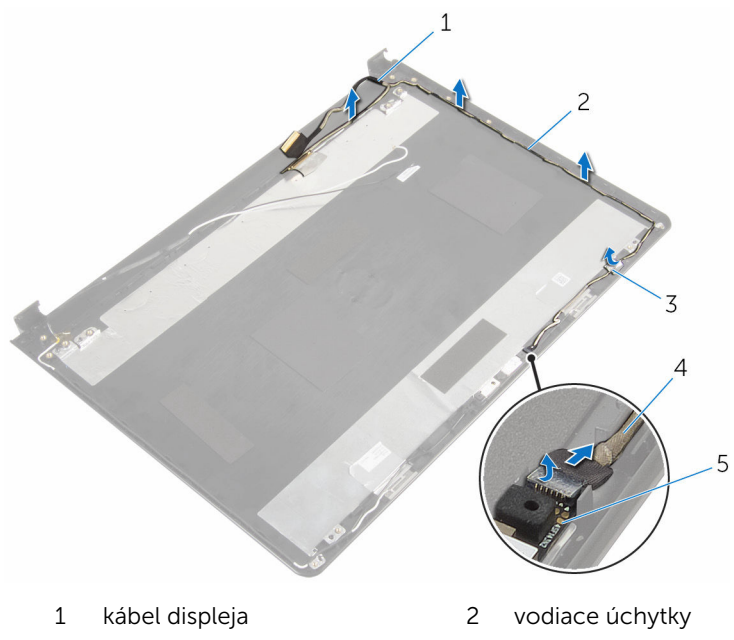

- 
- modul kamery
- páska 4 kábel kamery

# <span id="page-88-0"></span>Spätná montáž kábla displeja

VÝSTRAHA: Pred prácou vnútri počítača si prečítajte bezpečnostné pokyny, ktoré ste dostali s vaším počítačom, a postupujte podľa pokynov v časti [Pred servisným úkonom v počítači](#page-9-0). Po dokončení práce v počítači postupujte podľa pokynov v časti [Po dokončení práce](#page-12-0) [v počítači](#page-12-0). Ďalšie overené postupy týkajúce sa bezpečnosti nájdete na stránke so zákonnými požiadavkami na adrese dell.com/ regulatory\_compliance.

### Postup

- 1 Veďte kábel displeja cez usmerňovače na zadnom kryte displeja.
- 2 Veďte kábel kamery cez usmerňovače na zadnom kryte displeja.
- 3 Prilepte pásku, ktorá drží kábel kamery na zadnom kryte displeja.
- 4 Pripojte kábel kamery ku konektoru na module kamery.

- 1 Namontujte späť [závesy displeja.](#page-85-0)
- 2 Namontujte späť [panel displeja](#page-82-0).
- 3 Namontujte späť [rám displeja](#page-78-0).
- 4 Namontuite späť [montáž displeja](#page-75-0).
- 5 Postupujte podľa krokov 3 až 8 návodu "[Spätná montáž základne](#page-47-0) [počítača](#page-47-0)".
- 6 Namontujte späť [klávesnicu](#page-41-0).
- 7 Namontujte späť [kartu bezdrôtovej komunikácie.](#page-33-0)
- 8 Namontujte späť [pevný disk.](#page-30-0)
- 9 Namontujte späť [spodný kryt.](#page-21-0)
- 10 Namontujte späť [optickú jednotku](#page-18-0).
- 11 Namontujte späť [batériu](#page-14-0).

# Demontáž zostavy zadného krytu displeja a antény

∧ VÝSTRAHA: Pred prácou vnútri počítača si prečítajte bezpečnostné pokyny, ktoré ste dostali s vaším počítačom, a postupujte podľa pokynov v časti [Pred servisným úkonom v počítači](#page-9-0). Po dokončení práce v počítači postupujte podľa pokynov v časti [Po dokončení práce](#page-12-0) <mark>[v počítači](#page-12-0)</mark>. Ďalšie overené postupy týkajúce sa bezpečnosti nájdete na stránke so zákonnými požiadavkami na adrese dell.com/ regulatory\_compliance.

### Prípravné úkony

- 1 Demontujte [batériu](#page-13-0).
- 2 Demontujte [optickú jednotku.](#page-15-0)
- 3 Demontujte [spodný kryt](#page-19-0).
- 4 Demontujte [pevný disk](#page-26-0).
- 5 Demontujte kartu [bezdrôtovej komunikácie](#page-31-0).
- 6 Demontujte [klávesnicu](#page-38-0).
- 7 Postupujte podľa krokov 1 až 7 návodu "[Demontáž základne počítača](#page-42-0)".
- 8 Demontujte [zostavu displeja](#page-72-0).
- 9 Demontujte [rám displeja.](#page-76-0)
- 10 Demontujte [panel displeja](#page-79-0).
- 11 Demontujte [závesy displeja.](#page-83-0)
- 12 Vyberte [kábel displeja.](#page-86-0)

## Postup

Po vykonaní všetkých prípravných úkonov máme k dispozícii zostavu zadného krytu displeja a antény.

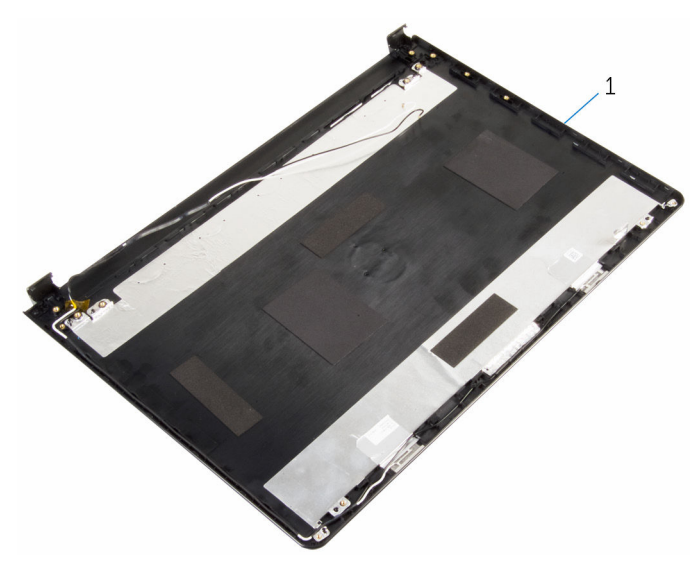

 zostava zadného krytu displeja a antény

## Spätná montáž zostavy zadného krytu displeja a antény

VÝSTRAHA: Pred prácou vnútri počítača si prečítajte bezpečnostné ∧ pokyny, ktoré ste dostali s vaším počítačom, a postupujte podľa pokynov v časti [Pred servisným úkonom v počítači](#page-9-0). Po dokončení práce v počítači postupujte podľa pokynov v časti [Po dokončení práce](#page-12-0) [v počítači](#page-12-0). Ďalšie overené postupy týkajúce sa bezpečnosti nájdete na stránke so zákonnými požiadavkami na adrese dell.com/ regulatory\_compliance.

### Postup

Položte zadný kryt displeja na plochý povrch.

- 1 Namontujte späť [kábel displeja.](#page-88-0)
- 2 Namontujte späť [závesy displeja.](#page-85-0)
- **3** Namontujte späť [panel displeja](#page-82-0).
- 4 Namontujte späť [rám displeja](#page-78-0).
- 5 Namontujte späť [montáž displeja](#page-75-0).
- 6 Postupujte podľa krokov 3 až 8 návodu "[Spätná montáž základne](#page-47-0) [počítača](#page-47-0)".
- 7 Namontujte späť [klávesnicu](#page-41-0).
- 8 Namontujte späť [kartu bezdrôtovej komunikácie.](#page-33-0)
- 9 Namontujte späť [pevný disk.](#page-30-0)
- 10 Namontujte späť [spodný kryt.](#page-21-0)
- 11 Namontujte späť [optickú jednotku](#page-18-0).
- 12 Namontujte späť [batériu](#page-14-0).

# Demontáž kamery

VÝSTRAHA: Pred prácou vnútri počítača si prečítajte bezpečnostné pokyny, ktoré ste dostali s vaším počítačom, a postupujte podľa pokynov v časti [Pred servisným úkonom v počítači](#page-9-0). Po dokončení práce v počítači postupujte podľa pokynov v časti [Po dokončení práce](#page-12-0) [v počítači](#page-12-0). Ďalšie overené postupy týkajúce sa bezpečnosti nájdete na stránke so zákonnými požiadavkami na adrese dell.com/ regulatory\_compliance.

### Prípravné úkony

- 1 Demontujte [batériu](#page-13-0).
- 2 Demontujte [optickú jednotku.](#page-15-0)
- 3 Demontujte [spodný kryt](#page-19-0).
- 4 Demontujte [pevný disk](#page-26-0).
- 5 Demontujte kartu [bezdrôtovej komunikácie](#page-31-0).
- 6 Demontujte [klávesnicu](#page-38-0).
- 7 Postupujte podľa krokov 1 až 7 návodu "[Demontáž základne počítača](#page-42-0)".
- 8 Demontujte [zostavu displeja](#page-72-0).
- 9 Demontujte [rám displeja.](#page-76-0)

#### Postup

- 1 Odpojte kábel kamery od modulu kamery.
- 2 Pomocou plastového páčidla opatrne vypáčte kameru zo zadného krytu displeja.

Vyberte kameru zo zadného krytu displeja.

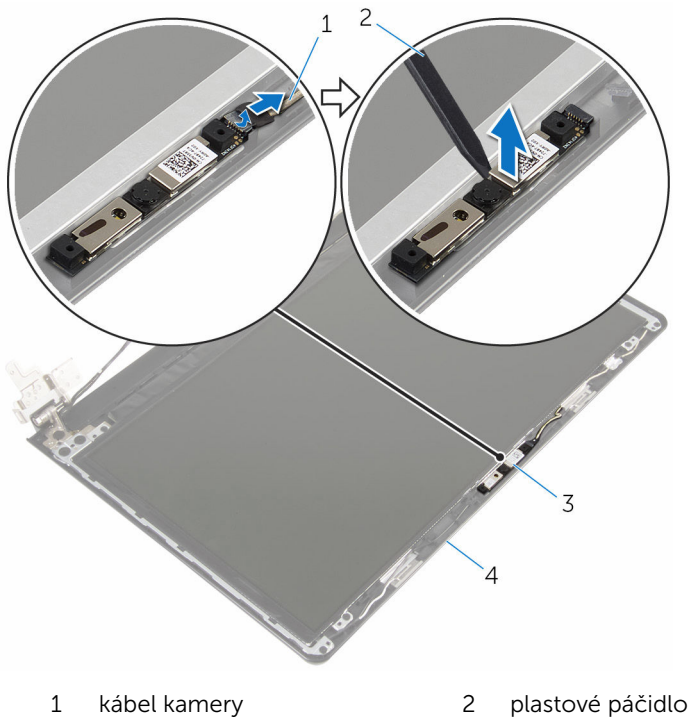

- 
- 
- 
- 3 kamera 1988 1999 1999 1999 1999 1999 1999 1999 1999 1999 1999 1999 1999 1999 19

# Spätná montáž kamery

VÝSTRAHA: Pred prácou vnútri počítača si prečítajte bezpečnostné pokyny, ktoré ste dostali s vaším počítačom, a postupujte podľa pokynov v časti [Pred servisným úkonom v počítači](#page-9-0). Po dokončení práce v počítači postupujte podľa pokynov v časti [Po dokončení práce](#page-12-0) [v počítači](#page-12-0). Ďalšie overené postupy týkajúce sa bezpečnosti nájdete na stránke so zákonnými požiadavkami na adrese dell.com/ regulatory\_compliance.

### Postup

- 1 Pomocou zarovnávacieho kolíku pripevnite kameru na zadný kryt displeja.
- 2 Pripojte kábel kamery ku konektoru kamery.

- 1 Namontujte späť [rám displeja](#page-78-0).
- 2 Namontujte späť [montáž displeja](#page-75-0).
- 3 Postupujte podľa krokov 3 až 8 návodu "[Spätná montáž základne](#page-47-0) [počítača](#page-47-0)".
- 4 Namontujte späť [klávesnicu](#page-41-0).
- 5 Namontujte späť [kartu bezdrôtovej komunikácie.](#page-33-0)
- 6 Namontujte späť [pevný disk.](#page-30-0)
- 7 Namontujte späť [spodný kryt.](#page-21-0)
- 8 Namontujte späť [optickú jednotku](#page-18-0).
- 9 Namontujte späť [batériu](#page-14-0).

# <span id="page-95-0"></span>Demontáž portu napájacieho adaptéra

VÝSTRAHA: Pred prácou vnútri počítača si prečítajte bezpečnostné ∧ pokyny, ktoré ste dostali s vaším počítačom, a postupujte podľa pokynov v časti [Pred servisným úkonom v počítači](#page-9-0). Po dokončení práce v počítači postupujte podľa pokynov v časti [Po dokončení práce](#page-12-0) <mark>[v počítači](#page-12-0)</mark>. Ďalšie overené postupy týkajúce sa bezpečnosti nájdete na stránke so zákonnými požiadavkami na adrese dell.com/ regulatory\_compliance.

### Prípravné úkony

- 1 Demontujte [batériu](#page-13-0).
- 2 Demontujte [optickú jednotku.](#page-15-0)
- 3 Demontujte [spodný kryt](#page-19-0).
- 4 Demontujte [pevný disk](#page-26-0).
- 5 Demontujte kartu [bezdrôtovej komunikácie](#page-31-0).
- 6 Demontujte [klávesnicu](#page-38-0).
- 7 Postupujte podľa krokov 1 až 7 návodu "[Demontáž základne počítača](#page-42-0)".
- 8 Demontujte [vstupno-výstupnú dosku](#page-54-0).
- 9 Demontujte [zostavu displeja](#page-72-0).
- 10 Demontujte [systémovú dosku.](#page-65-0)

#### Postup

- 1 Poznačte si smerovanie kábla portu napájacieho adaptéra a vyberte ho z vodiacich úchytiek na zostave opierky dlaní.
- 2 Odskrutkujte skrutku, ktorá upevňuje port napájacieho adaptéra k zostave opierky dlaní.

Vyberte port napájacieho adaptéra s príslušným káblom zo zostavy opierky dlaní.

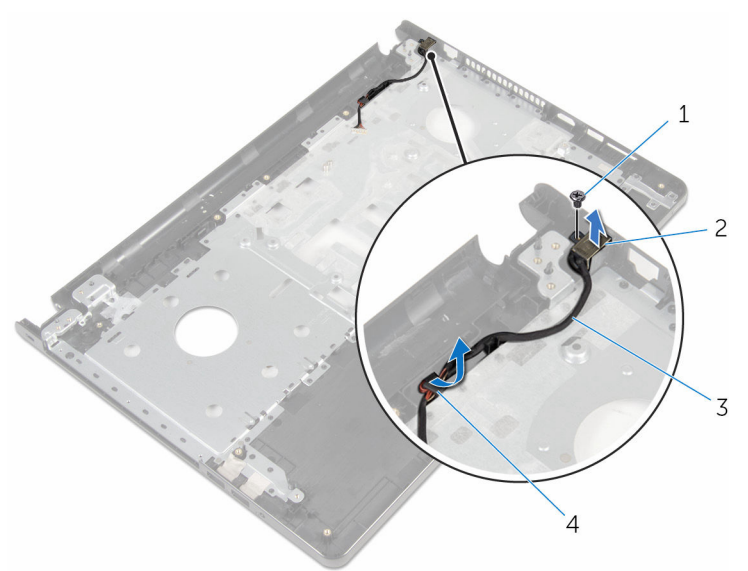

- 
- kábel portu napájacieho adaptéra
- skrutka 2 port napájacieho adaptéra
	- vodiace úchytky

# <span id="page-97-0"></span>Spätná montáž portu napájacieho adaptéra

∧ VÝSTRAHA: Pred prácou vnútri počítača si prečítajte bezpečnostné pokyny, ktoré ste dostali s vaším počítačom, a postupujte podľa pokynov v časti [Pred servisným úkonom v počítači](#page-9-0). Po dokončení práce v počítači postupujte podľa pokynov v časti [Po dokončení práce](#page-12-0) <mark>[v počítači](#page-12-0)</mark>. Ďalšie overené postupy týkajúce sa bezpečnosti nájdete na stránke so zákonnými požiadavkami na adrese dell.com/ regulatory\_compliance.

### Postup

- 1 Zasuňte port napájacieho adaptéra na miesto.
- 2 Zaskrutkujte späť skrutku, ktorá upevňuje port napájacieho adaptéra k zostave opierky dlaní.
- 3 Kábel portu napájacieho adaptéra nasmerujte cez vodiace úchytky na zostave opierky dlaní.

- 1 Namontujte späť [systémovú dosku.](#page-70-0)
- 2 Namontuite späť [montáž displeja](#page-75-0).
- 3 Namontujte späť [vstupno-výstupnú dosku](#page-56-0).
- 4 Postupujte podľa krokov 3 až 8 návodu "[Spätná montáž základne](#page-47-0) [počítača](#page-47-0)".
- 5 Namontujte späť [klávesnicu](#page-41-0).
- 6 Namontujte späť [kartu bezdrôtovej komunikácie.](#page-33-0)
- 7 Namontujte späť [pevný disk.](#page-30-0)
- 8 Namontujte späť [spodný kryt.](#page-21-0)
- 9 Namontujte späť [optickú jednotku](#page-18-0).
- 10 Namontujte späť [batériu](#page-14-0).

# Demontáž zostavy opierky dlaní

VÝSTRAHA: Pred prácou vnútri počítača si prečítajte bezpečnostné ∧ pokyny, ktoré ste dostali s vaším počítačom, a postupujte podľa pokynov v časti [Pred servisným úkonom v počítači](#page-9-0). Po dokončení práce v počítači postupujte podľa pokynov v časti [Po dokončení práce](#page-12-0) <mark>[v počítači](#page-12-0)</mark>. Ďalšie overené postupy týkajúce sa bezpečnosti nájdete na stránke so zákonnými požiadavkami na adrese dell.com/ regulatory compliance.

### Prípravné úkony

- 1 Demontujte [batériu](#page-13-0).
- 2 Demontujte [optickú jednotku.](#page-15-0)
- 3 Demontujte [spodný kryt](#page-19-0).
- 4 Demontujte [pevný disk](#page-26-0).
- 5 Demontujte kartu [bezdrôtovej komunikácie](#page-31-0).
- 6 Demontujte [klávesnicu](#page-38-0).
- 7 Postupujte podľa krokov 1 až 7 návodu "[Demontáž základne počítača](#page-42-0)".
- 8 Demontujte [vstupno-výstupnú dosku](#page-54-0).
- 9 Demontujte [zostavu displeja](#page-72-0).
- 10 Demontujte [modul spínača napájania](#page-61-0).
- 11 Demontujte [systémovú dosku.](#page-65-0)
- 12 Demontujte [port napájacieho adaptéra](#page-95-0).

## Postup

Po vykonaní všetkých prípravných úkonov máme k dispozícii zostavu opierky dlaní.

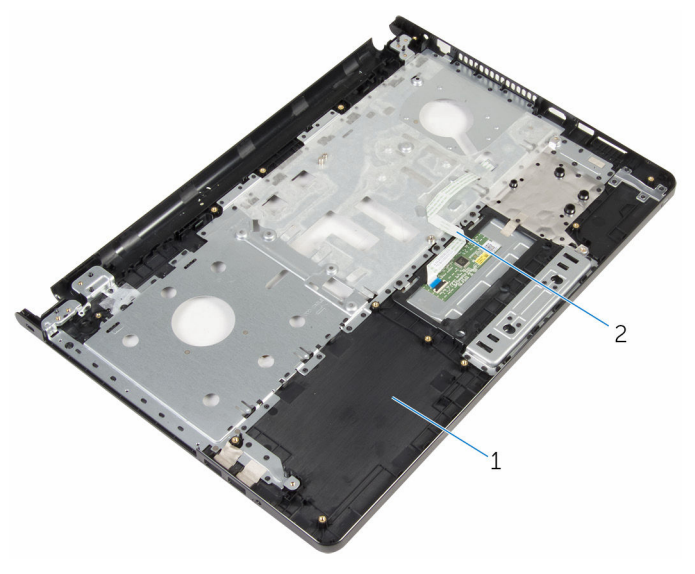

zostava opierky dlaní 2 kábel dotykovej plochy

# Spätná montáž zostavy opierky dlaní

VÝSTRAHA: Pred prácou vnútri počítača si prečítajte bezpečnostné pokyny, ktoré ste dostali s vaším počítačom, a postupujte podľa pokynov v časti [Pred servisným úkonom v počítači](#page-9-0). Po dokončení práce v počítači postupujte podľa pokynov v časti [Po dokončení práce](#page-12-0) [v počítači](#page-12-0). Ďalšie overené postupy týkajúce sa bezpečnosti nájdete na stránke so zákonnými požiadavkami na adrese dell.com/ regulatory\_compliance.

### Postup

Umiestnite zostavu opierky dlaní na plochý povrch.

- 1 Namontujte späť [port napájacieho adaptéra](#page-97-0).
- 2 Namontujte späť [systémovú dosku.](#page-70-0)
- 3 Nainštalujte [modul spínača napájania.](#page-64-0)
- 4 Namontujte späť [montáž displeja](#page-75-0).
- 5 Namontujte späť [vstupno-výstupnú dosku](#page-56-0).
- 6 Postupujte podľa krokov 3 až 8 návodu "[Spätná montáž základne](#page-47-0) [počítača](#page-47-0)".
- 7 Namontujte späť [klávesnicu](#page-41-0).
- 8 Namontujte späť [kartu bezdrôtovej komunikácie.](#page-33-0)
- 9 Namontujte späť [pevný disk.](#page-30-0)
- 10 Namontujte späť [spodný kryt.](#page-21-0)
- 11 Namontujte späť [optickú jednotku](#page-18-0).
- 12 Namontujte späť [batériu](#page-14-0).

# Aktualizácia systému BIOS

Je možné, že budete musieť aktualizovať systém BIOS, keď bude aktualizácia k dispozícii alebo pri výmene systémovej dosky. Ak chcete aktualizovať systém BIOS:

- 1 Zapnite počítač.
- 2 Choďte na stránku dell.com/support.
- 3 Kliknite na možnosť Product Support (Podpora produktu), zadajte servisný štítok svojho laptopu a kliknite na možnosť Submit (Odoslať).

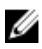

**POZNÁMKA:** Ak nemáte servisný štítok, použite funkciu autodetekcie alebo vyhľadajte model svojho počítača manuálne.

- 4 Kliknite na položku Drivers & Downloads (Ovládače a prevzatia).
- 5 Zvoľte operačný systém, ktorý máte nainštalovaný vo svojom počítači.
- 6 Posuňte stránku nadol a rozbaľte možnosť BIOS.
- 7 Kliknutím na prepojenie Download File (Prevziať súbor) preberiete najnovší súbor systému BIOS.
- 8 Uložte súbor a po dokončení sťahovania prejdite do priečinka, do ktorého ste prevzali aktualizačný súbor systému BIOS.
- 9 Dvakrát kliknite na ikonu aktualizačného súboru systému BIOS a postupujte podľa pokynov na obrazovke.